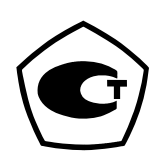

# **Частотомеры электронно-счетные АКИП-5102, АКИП-5102/1**

Руководство по эксплуатации

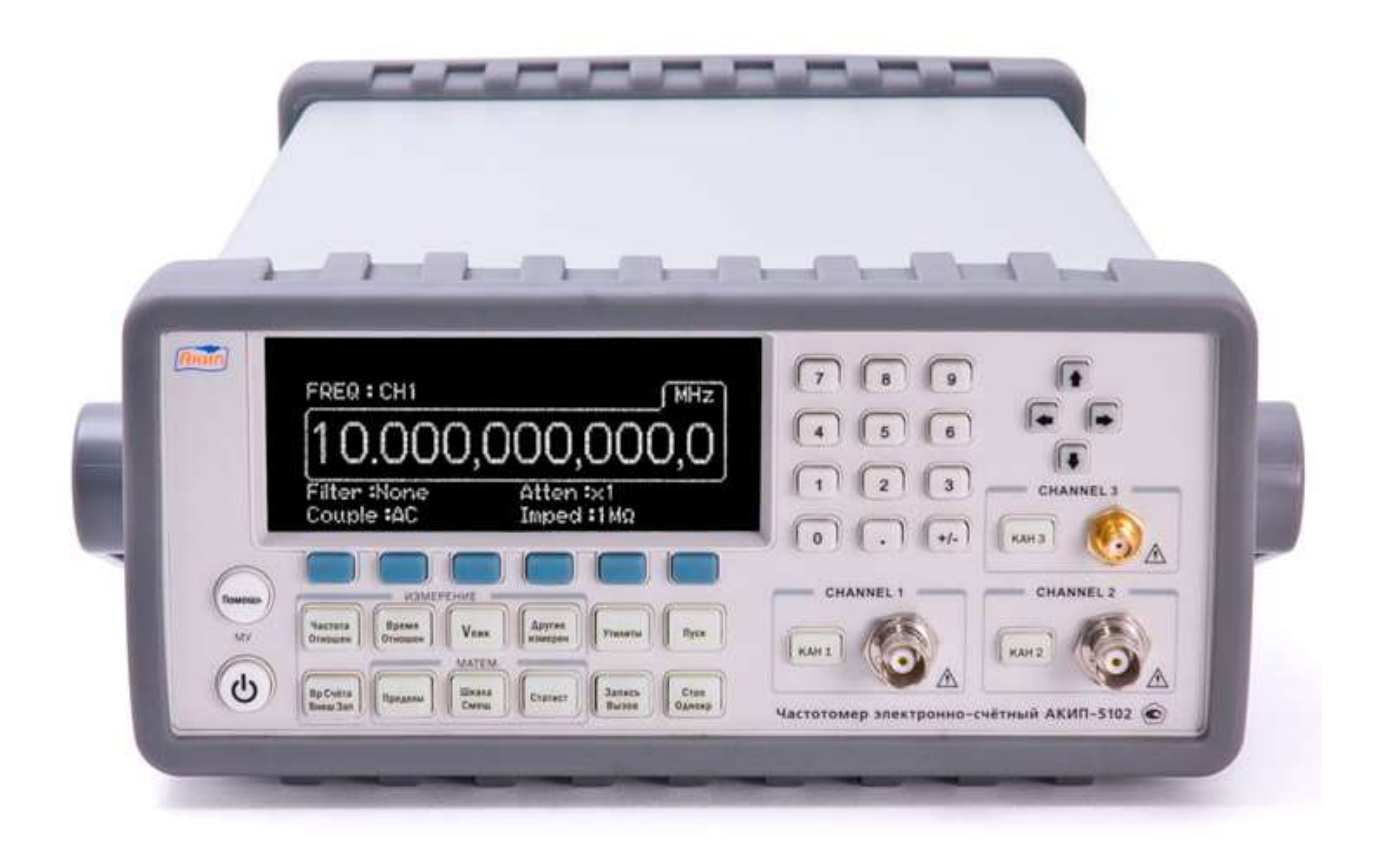

2019 г.

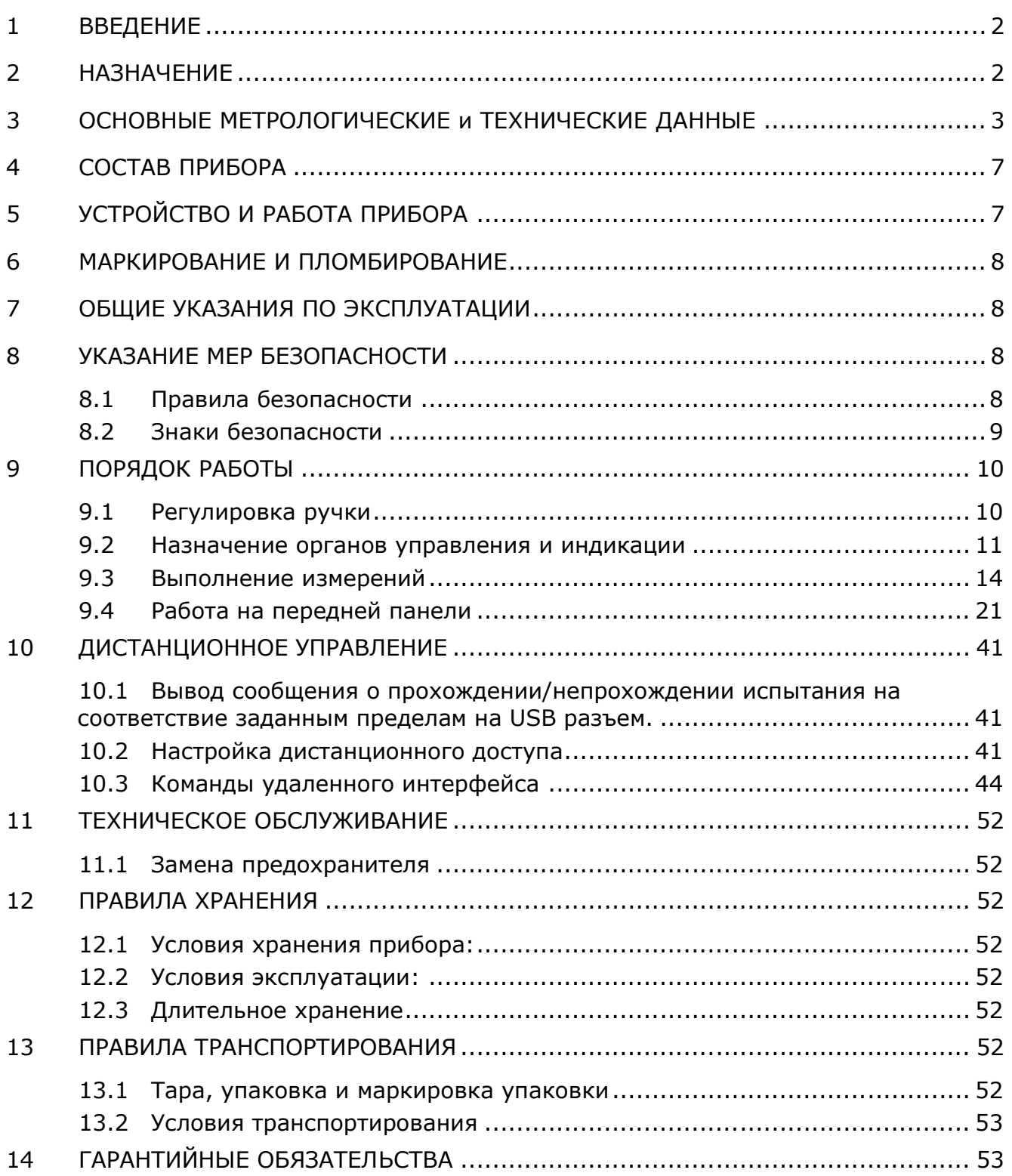

#### <span id="page-2-0"></span>**1 ВВЕДЕНИЕ**

Настоящее руководство по эксплуатации предназначено для лиц, работающих с прибором, а также для технического персонала обслуживающего частотомер.

Руководство включает в себя все данные о приборе, указания по работе.

При эксплуатации прибора в условиях тропического климата необходимо эксплуатировать его в помещении с кондиционированием воздуха. При эксплуатации прибора в помещении без кондиционирования воздуха необходимо дополнительное предварительное включение прибора на время не менее двух часов с целью его прогрева.

Порядок технического обслуживания прибора, ремонта и проведения калибровки частотомера описан в руководстве по обслуживанию (РО) и выполняется сертифицированным сервис-центром (см.Р.14).

*Примечание*: В связи с постоянной работой по совершенствованию изделия, повышающей его надежность и улучшающей условия эксплуатации, в конструкцию могут быть внесены незначительные изменения, не отражённые в настоящем издании.

### <span id="page-2-1"></span>**2 НАЗНАЧЕНИЕ**

Частотомер электронно-счетный серий **АКИП-5102, АКИП-5102/1** (далее частотомер, прибор) предназначен для:

- автоматического измерения частоты синусоидальных колебаний, частоты следования импульсных сигналов;
- измерения периода синусоидальных колебаний и периода следования импульсных сигналов;
- измерения длительности импульсов и временного интервала;
- измерения и отношения частот, фазового сдвига между сигналами, скважности импульсов, счета числа импульсов частоты, измерения времени нарастания/спада импульса, пикового напряжения.

При выполнении частотных измерений обеспечивается статистическая обработка результата измерения: (среднее, минимум, максимум, относительные значения, СКО).

Прибор предусматривает возможность работы в составе автоматизированной системы измерения по стыкам USB, LAN**,** GPIB (опция)

Прибор по условиям применения (эксплуатации) предназначен для работы в окружающих условиях:

- температура окружающего воздуха от плюс 0 до плюс 55°С;

- относительная влажность воздуха до 80% при температуре до 31°С.

Прибор питается от сети переменного тока напряжением (100/240 ± 10%) В, частотой  $(50~60 \pm 10\%)$  Гц.

Прибор может применяться для настройки, испытаний и калибровки различного рода приемо-передающих трактов, фильтров, генераторов, для настройки систем связи и других устройств.

**Внимание**: Изготовитель оставляет за собой право вносить в схему и конструкцию прибора непринципиальные изменения, не влияющие на его технические данные. При небольшом количестве таких изменений, коррекция эксплуатационных документов не проводится.

### <span id="page-3-0"></span>**3 ОСНОВНЫЕ МЕТРОЛОГИЧЕСКИЕ и ТЕХНИЧЕСКИЕ ДАННЫЕ**

1 Основные отличия в моделях:

Таблица 1

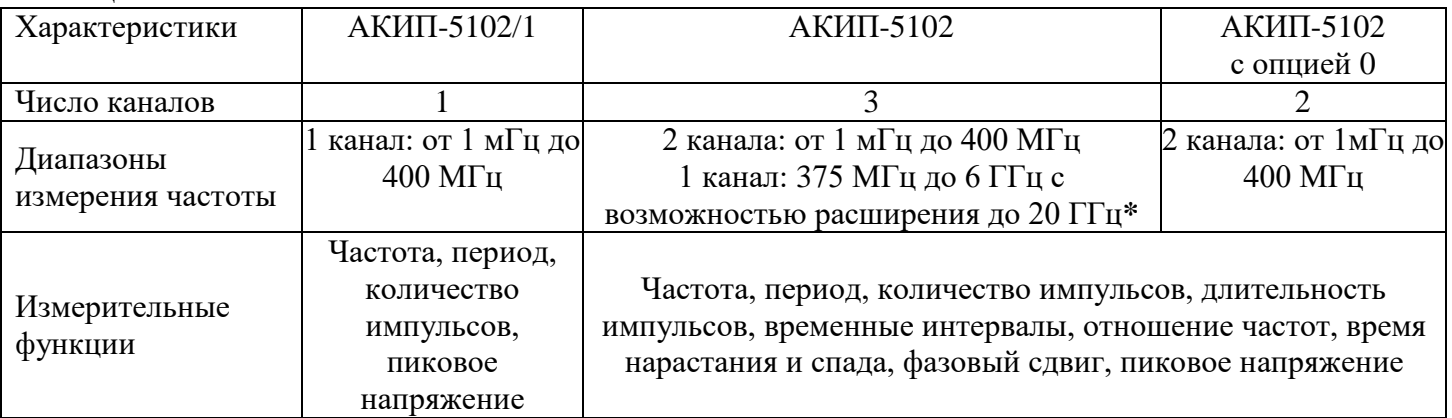

**\*Внимание!** Не прикладывать чрезмерных механических нагрузок к ВЧ разъему. Необходимо минимизировать механическую нагрузку на разъем прибора и подсоединенное оборудование. Следует убедиться, что подсоединенные внешние устройства надлежащим образом закреплены (а не свободно подвешены на разъемах). Всегда используйте динамометрический ключ и калиброванные инструменты для сочленения ВЧ разъемов. Не используйте в линиях с волновым сопротивлением 50 Ом разъемы и кабели на 75 Ом и наоборот.

2 Характеристики Канала 1 для АКИП-5102/1 и Каналов 1 и 2 для АКИП-5102

2.1 Диапазоны измеряемых частот:

Связь DC: от 1 мГц до 400 МГц,

Связь по входу AC: от 200 кГц до 400 МГц (входное сопротивление 50 Ом),

Связь по входу AC: от 30 Гц до 400 МГц (входное сопротивление 1 МОм)

2.2 Диапазоны измеряемых периодов

Связь DC: от 2,5 нс до 1000 с,

Связь по входу AC: от 2,5 нс до 5 мкс (входное сопротивление 50 Ом),

Связь по входу AC: от 2,5 нс до 33 мс (входное сопротивление 1 МОм)

2.3 Диапазоны уровней входного синусоидального сигнала (чувствительность):

от 20 мВскз до 5 Вскз от 1 мГц до 225 МГц,

от 30 мВскз до 5 Вскз в диапазоне от 225 мГц до 400 МГц

2.4 Диапазоны уровней входного импульсного сигнала (чувствительность):

от 80 мВпик-пик до 10 Впик-пик в диапазоне длительности импульсов от 1,5 нс до 10 нс,

от 50 мВпик-пик до 10 Впик-пик в диапазоне длительности импульсов > 10 нс

2.5 Входное сопротивление: 1 МОм/24 пФ или 50 Ом

2.6 Входной аттенюатор: х1 или х10

2.7 Фильтр нижних частот: 100 кГц

2.8 Уровень внутренних шумов: 200 мкВскз

2.9 Уровень синхронизации: от - 5В до +5В

2.10 Абсолютная погрешность установки уровня синхронизации Uсинхр:

*∆* Uсинхр = ±( 0,01∙ Uсинхр + 15 мВ) (1)

3 Характеристики Канала 3 для частотомеров АКИП-5102

3.1 Диапазоны измеряемых частот:

от 375 МГц до 6 ГГц стандартно,

от 250 МГц до 20 ГГц с опцией

3.2 Диапазоны уровней входного сигнала:

- 16 дБм … +15 дБм для частот от 375 МГц до 500 МГц

- 20 дБм … +15 дБм для частот от 500 МГц до 1 ГГц

- 23 дБм … +15 дБм для частот от 1 ГГц до 2 ГГц
- 25 дБм  $...$  +15 дБм для частот от 2 ГГц до 4 ГГц
- 21 дБм  $\dots$  +15 дБм для частот от 4 ГГц до 5 ГГц
- 20 дБм  $...$  +15 дБм для частот от 5 ГГц до 5,5 ГГц
- 17 дБм  $...$  +15 дБм для частот от 5,5 ГГц до 6 ГГц
- 3.3 Диапазоны уровней входного сигнала с опцией opt02:
- 22 дБм … +23 дБм для частот от 250 МГц до 500 МГц
- 27 дБм … +23 дБм для частот от 500 МГц до 14 ГГц
- 21 дБм  $\ldots$  +23 дБм для частот от 14 ГГц до 15 ГГц
- 19 дБм … +23 дБм для частот от 15 ГГц до 16 ГГц
- 17 дБм … +23 дБм для частот от 16 ГГц до 19 ГГц
- 13 дБм … +23 дБм для частот от 19 ГГц до 20 ГГц
- 3.3 Входное сопротивление: 50 Ом
- 4 Характеристики измерительных функций
- 4.1 Диапазон измерения длительности импульсов: от 1,5 нс до  $10^5$  с
- 4.2 Диапазон врем. интервалов между сигналами, поступающими на вход 1 и 2: от 0,5 нс до  $10^5$  с
- 4.3 Диапазон измерения коэффициента заполнения импульсов (для входов 1 и 2): от 0 до 1;
- 4.4 Диапазон измерения разности фаз двух синхронных синусоидальных сигналов- вход 1
- относительно входа 2 (в диапазоне частот до 300 МГц): от -180° до 360°
- 4.5 Диапазон измерения отношения частот: от  $10^{-10}$  до  $10^{11}$

4.6 Диапазон измерения времени нарастания и спада импульсного сигнала (для входов 1 и 2): от 2 нс до 10<sup>5</sup> с

- 4.7 Диапазон измерения пикового напряжения (до 300 МГц): от -5.1 В до +5.1 В
- 4.8 Диапазон измерения количества импульсов (только для входа 1): от 0 до  $10^{15}$

5. Характеристики внутреннего кварцевого генератора

5.1 Номинальное значение частоты внутреннего кварцевого генератора 10 МГц

5.2 Пределы допускаемой относительной погрешности по частоте за год *<sup>0</sup>* Таблина 2

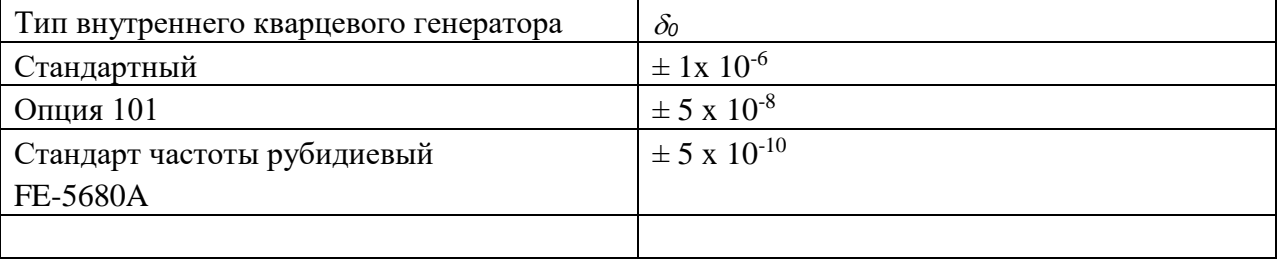

6 Абсолютная погрешность измерения частоты и периода рассчитывается по формуле:

$$
\Delta_{f,P} = \pm (\Delta cucm + 2 \cdot \Delta c\pi yu) \tag{2},
$$

 где *Δсист* – предел допускаемой систематической абсолютной погрешности измерения, *Δслуч* – предел допускаемой случайной абсолютной погрешности измерения. *Δсист* рассчитывается по формуле:

$$
\Delta_{\text{clum}} = \pm (\delta_0 + \frac{\Delta_{\text{cluc}}}{t_{\text{cl}}}) \cdot f(P) \qquad (3),
$$

*Δслуч* при автоматическом времени счета рассчитывается по формуле:

$$
\Delta_{\text{crys}} = \pm (\frac{\sqrt{\Delta^2 u + (2 \cdot \Delta^2 \text{tan}})}{t_{\text{cyl}}}) \cdot f(P) \quad (4),
$$

*Δслуч* при ручном времени счета рассчитывается по формуле:

$$
\Delta_{c\eta v} = \pm (\frac{4 \cdot \sqrt{\Delta^2 u + (2 \cdot \Delta^2 u)} }{t_{c\eta} \cdot \sqrt{N}}) \cdot f(P) \quad (5),
$$

где  $\delta_0$  – относительная погрешность по частоте внутреннего кварцевого генератора, приведенная в таблине 2:

 $f$  – измеряемое значение частоты, Гц;

 $P$  – измеряемое значение периода, с;

 $\Delta_{\text{tan}}$  – погрешность, обусловленная системой запуска, с;

 $t_{cy}$  – время счета прибора, с:

для автоматического счета  $t_{c} = f/n$ ,

 $n$  - количество выборок для автоматического времени счета:

 $n = 1$  для канала 1 или 2 при  $f < 1$  МГц,

 $n = 4$  для канала 1 или 2 при  $f > 1$  МГц,

 $n = 128$  для канала 3;

для ручного счета  $t_{c}$  устанавливается в меню частотомера

 $N$  - количество выборок для ручного времени счета:

 $N = t_{cu}$  · f при  $f < 200$  кГц,

 $N = t_{cu}$  · 200 000 при  $f > 200$  кГц;

 $\Delta_{\text{cuc}}$  - системная погрешность: 120·10<sup>-12</sup> с;

 $\Delta_{\rm M}$  - погрешность разрешения индикатора: 40·10<sup>-12</sup> с;

Погрешность, обусловленная системой  $\Delta_{\text{van}}$  запуска рассчитывается по формуле:

$$
\Delta_{gan} = \frac{\sqrt{U^2_{ugyma} + U^2_{ugymaCuzna}}
$$
 (6)

где  $U_{\text{IIIVMa}}$  – уровень шума усилителя:  $350 \cdot 10^{-6}$  В

 $U_{\text{mymac}$ сигнала - эффективное шумовое напряжение входного сигнала, В;

 $\tau_{\text{ram}}$  - скорость нарастания сигнала в точке запуска. В/с

7 Абсолютная погрешность измерения временных интервалов, длительности импульсов, времени нарастания и времени спада импульсов рассчитывается по формуле:

$$
\Delta_x = \pm (\Delta cuc + 2 \cdot \Delta c\eta yu) \tag{7},
$$

где Дсист - предел допускаемой систематической абсолютной погрешности измерения, Дслуч - предел допускаемой случайной абсолютной погрешности измерения Дсист рассчитывается по формуле:

$$
\Delta_{\text{clcm}} = \pm (\delta_0 \cdot X + \Delta_{\text{ypoBHS}} + 500 \cdot 10^{-12} c) \tag{8}
$$

где  $\delta_0$  – относительная погрешность по частоте внутреннего кварцевого генератора, приведенная в таблице 2;

 $X$  – измеренное значение, с;

 $\Delta$ уровнязап - погрешность, обусловленная установкой уровня запуска, с. Погрешность установки уровня запуска  $\Delta_{\text{y}p}$ овнязат рассчитывается по формуле:

$$
\Delta_{\text{ypoBHS}} = \pm (\frac{0.015B + 0.01 \cdot U_{\text{ganCmapm}}}{\tau_{\text{gan}}} + \frac{0.015B + 0.01 \cdot U_{\text{ganCmon}}}{\tau_{\text{san}}})
$$
(9)

где  $U_{\text{3a}nC\text{rapr}}$  – уровень запуска в начальной точке измерений, В;  $U_{\text{3aI}Cron}$  – уровень запуска в конечной точке измерений, В;  $\tau_{\text{3a}n}$  - скорость нарастания сигнала в точке запуска, В/с

Делуч рассчитывается по формуле:

$$
\Delta_{\text{cny-1}} = \pm (\sqrt{\Delta^2_{u} + \Delta^2_{\text{3anCmapm}} + \Delta^2_{\text{3anCmon}}})
$$
(10), r \text{ne}

 $\Delta_{\scriptscriptstyle \rm H}$  - погрешность разрешения индикатора: 40·10<sup>-12</sup> с;

 $\Delta$  <sub>запСтарт</sub> и  $\Delta$ <sub>запСтоп</sub> - погрешности, обусловленные системой запуска в начальной и конечной точках измерений, рассчитанные по формуле (6)

8 Абсолютная погрешность измерения сдвига фаз рассчитывается по формуле :

$$
\Delta_{\text{data}} = \pm (\Delta \text{cuc} + 2 \cdot \Delta \text{cnyu}) \tag{11},
$$

где *Δсист* – предел допускаемой систематической абсолютной погрешности измерения, *Δслуч* – предел допускаемой случайной абсолютной погрешности измерения *Δсист* рассчитывается по формуле:  $\Delta_{gas} = \pm (\Delta c \mu c + 2 \cdot \Delta c \eta) \nu_l$ <br> *με τα παραπεια τη στηγειοποίη τας τα παραπεια τη περιεται παραπεια της παραπεια της παραπεια της παραπεια της παραπεια της προσευτικοποιεί της προσευτικοποιεί της προσευτικοποιεί της προσ* 

$$
\Delta_{\text{cucm}} = \pm (\Delta_{\text{ypoens3an}} + 500 \cdot 10^{-12} \,\mathrm{c}) \cdot f_{u_{3M}} \cdot 360^{\circ}) \tag{12},
$$

где *∆уровняЗап* – погрешность, обусловленная установкой уровня запуска, рассчитывается по формуле (8);

*f изм* – измеряемая частота, Гц.

*Δслуч* рассчитывается по формуле:

$$
\Delta_{\text{cayy}} = \pm \left( \sqrt{(\Delta_{u}^{2} + 2\Delta_{\text{sam}}^{2}) \cdot (1 + \left(\frac{\phi}{360^{\circ}}\right)^{2})} \cdot f_{\text{uaw}} \cdot 360^{\circ} \tag{13}
$$

где ∆<sub>и</sub> - погрешность разрешения индикатора: 40·10<sup>-12</sup> с;

*∆зап* – погрешность, обусловленная системой запуска, рассчитываемая по формуле (6);

φ – измеряемая фаза;

*f изм* – измеряемая частота, Гц.

9 Абсолютная погрешность измерения коэффициента заполнения импульсов рассчитывается по формуле:

$$
\Delta_{K3an} = \pm (\sqrt{(\Delta_{cuc} + \Delta_u)^2 + 2 \cdot \Delta_{san}}^2) \cdot (1 + Q^2) \cdot f_{u_{3M}})
$$
 (14),

где *∆сис* – системная погрешность: 400∙10-12 c;

 $\Delta_{\scriptscriptstyle \rm H}$  - погрешность разрешения индикатора: 40·10<sup>-12</sup> с;

*∆зап* – погрешность, обусловленная системой запуска, определяемая по формуле (6);

Q – измеряемый коэффициент заполнения импульсов;

*fизм* – измеряемая частота сигнала, Гц

10 Абсолютная погрешность измерения количества импульсов: ±1 импульс

11 Абсолютная погрешность измерения отношения частот определяется по формулам:

$$
\Delta_{f1/f2} : \frac{1}{F_2 \cdot t_{cq}} \qquad \Delta_{f2/f1} : \frac{1}{F_1 \cdot t_{cq}} \qquad \Delta_{f1/f3} : \frac{1}{F_3 \cdot t_{cq}} \qquad \Delta_{f3/f1} : \frac{1}{F_1 \cdot t_{cq}} \qquad (15),
$$

где

 $F_{2(1,3)}$  – Измеренная частота по каналу 2 (1,3), Гц; *t сч* – установленное время счета прибора, с

13 Общие характеристики:

13.1 Габаритные размеры, не более, мм:

длина 347

высота 90

13.2 Масса прибора, не более, кг ……3,5

#### 14 Рабочие условия применения:

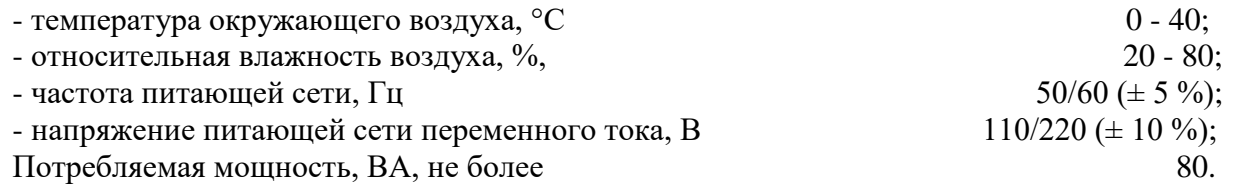

### **ДОПОЛНИТЕЛЬНЫЕ РЕЖИМЫ ИЗМЕРЕНИЯ:**

### **Измерение пикового напряжения**

Абсолютная погрешность измерения пикового напряжения в диапазоне частот от 0 до 300 МГц рассчитывается по формулам:

 $\Delta$ Uпик-пик = (0,02⋅U<sub>изм</sub> + 0,015) – для постоянного напряжения, при амплитуде сигнала ≥ 200 мВ; аттенюатор включен);

 $\Delta$ Uпик пик = (0,02⋅U<sub>изм</sub> + 0,015) – для переменного напряжения в диапазоне частот от 100 Гц до 10 кГц, при амплитуде сигнала  $\geq 200$  мВ (аттеню атор выключен, нагрузка 50 Ом);

 $\Delta_{\text{U}}$ <sub>пик пик</sub> = (0,04⋅U<sub>изм</sub> + 0,015) – для переменного напряжения в диапазоне частот от 10 кГц до 5 МГц, при амплитуде сигнала  $\geq 200$  мВ (аттенюатор выключен, нагрузка 50 Ом);

 $\Delta$ Uпик пик = (0,07⋅Uизм + 0,015) – для переменного напряжения в диапазоне частот от 5 МГц до 80 МГц, при амплитуде сигнала  $\geq 200$  мВ (аттеню атор выключен, нагрузка 50 Ом);

 $\Delta$ Uпик пик = (0,15⋅U<sub>изм</sub> + 0,015) – для переменного напряжения в диапазоне частот от 80 МГц до 300 МГц, при амплитуде сигнала ≥ 200 мВ (аттенюатор выключен, нагрузка 50 Ом)

### <span id="page-7-0"></span>**4 СОСТАВ ПРИБОРА**

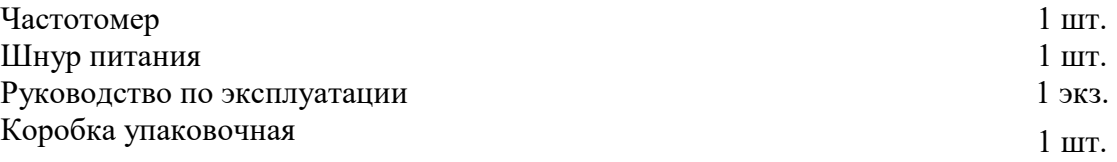

### <span id="page-7-1"></span>**5 УСТРОЙСТВО И РАБОТА ПРИБОРА**

Принцип действия электронно-счетного частотомера основан на подсчете числа периодов неизвестной частоты за известный, высокоточный интервал времени, называемый временем измерения. При времени измерения 1 с количество подсчитанных периодов и есть значение измеряемой частоты в герцах. На цифровом табло прибора автоматически регистрируется результат измерения с указанием порядка и размерности. При другом времени измерения (10 мкс, 100 мкс, 1 мкс, 10 мс, 100 мс, 1 с, 10 с, 100 с, 1000 с) для получения непосредственного отсчета автоматически переносится запятая и индицируется соответствующая размерность. Различное время измерения получается путем последовательного деления частоты опорного генератора декадными ступенями.

При измерении периода или временных интервалов время измерения равно измеряемому периоду или временному интервалу, а подсчитываемые за это время колебания образуются декадным делением и умножением частоты опорного генератора и называются метками времени.

При измерении отношения частот время измерения равно периоду низшей из сравниваемых частот; в течение этого времени подсчитывается количество колебаний высшей из сравниваемых частот.

### <span id="page-8-0"></span>**6 МАРКИРОВАНИЕ И ПЛОМБИРОВАНИЕ**

Наименование и условное обозначение прибора, нанесены в нижней части лицевой панели, товарный знак предприятия нанесен в верхней части.

Заводской порядковый номер прибора указан на задней панели.

Все элементы и составные части, установленные на панелях и печатных платах прибора, имеют маркировку позиционных обозначений в соответствии с перечнями элементов к принципиальным электрическим схемам.

Прибор, принятый ОТК, пломбируется самоклеющимися пломбами (этикетками), которые при вскрытии прибора саморазрушаются.

### <span id="page-8-1"></span>**7 ОБЩИЕ УКАЗАНИЯ ПО ЭКСПЛУАТАЦИИ**

После длительного хранения следует произвести внешний осмотр, а затем поверку согласно Р.10.

При внешнем осмотре необходимо проверить:

1.сохранность пломб;

2.комплектность согласно табл. 4.1;

3.отсутствие внешних механических повреждений, влияющих на точность показаний прибора;

4.прочность крепления органов управления, четкость фиксации их положений;

5.чистоту разъемов и гнезд;

6.состояние лакокрасочных покрытий, гальванических покрытий и четкость гравировки;

7.состояние соединительных кабелей и переходов.

При работе прибора категорически запрещается ставить его на переднюю и заднюю панели, что может привести к поломке органов управления и ввода сетевого шнура.

### <span id="page-8-2"></span>**8 УКАЗАНИЕ МЕР БЕЗОПАСНОСТИ**

#### <span id="page-8-3"></span>**8.1 Правила безопасности**

По требованиям электробезопасности прибор удовлетворяет требованиям ГОСТ Р 51350-99 класса защиты I.

При работе с открытым прибором не допускается соприкосновение к токоведущим элементам, так как в приборе имеется переменное напряжение 220В на входе трансформатора, сетевого выключателя и сетевой вилке.

Прибор включается в сеть трехжильным кабелем (два фазных провода и заземляющая жила).

Соблюдение следующих правил безопасности значительно уменьшит возможность поражения электрическим током:

- 1. Старайтесь не подвергать себя воздействию высокого напряжения это опасно для жизни. Снимайте защитный кожух и экраны только по мере необходимости.
- 2. Постарайтесь использовать только одну руку (правую), при регулировке цепей, находящихся под напряжением. Избегайте небрежного контакта с любыми частями оборудования, потому что эти касания могут привести к поражению высоким напряжением.
- 3. Работайте по возможности в сухих помещениях с изолирующим покрытием пола или используйте изолирующий материал под вашим стулом и ногами. Если

оборудование переносное, поместите его при обслуживании на изолированную поверхность.

- 4. Постарайтесь изучить цепи, с которыми Вы работаете, для того, чтобы избегать участков с высокими напряжениями. Помните, что электрические цепи могут находиться под напряжением даже после выключения оборудования.
- 5. Металлические части оборудования с двухпроводными шнурами питания не имеют заземления. Это не только представляет опасность поражения электрическим током, но также может вызвать повреждение оборудования.
- 6. Никогда не работайте один. Необходимо, чтобы в пределах досягаемости находился персонал, который сможет оказать вам первую помощь в случае поражения электрическим током.

### <span id="page-9-0"></span>**8.2 Знаки безопасности**

Этот символ предупреждает об опасности повредить прибор или получить травмы.

Этот символ предупреждает о высоком напряжении. При работе будьте осторожны. Этот символ предупреждает<br>осторожны.<br> $\frac{1}{\pm}$ Зажим рабочего заземления<br>Зажим корпуса или шасси

Зажим корпуса или шасси

Зажим защитного заземления

### <span id="page-10-0"></span>**9 ПОРЯДОК РАБОТЫ**

### <span id="page-10-1"></span>**9.1 Регулировка ручки**

Вы можете отрегулировать ручки для переноски под ваши нужды. На рисунках ниже поэтапно показано, как это сделать.

### **9.1.1 Снятие ручки с частотомера.**

ШАГ 1 – поверните ручку вверх.

Слегка выдвиньте основания ручки прибора, затем поверните ее, как показано на рисунке 9-1.

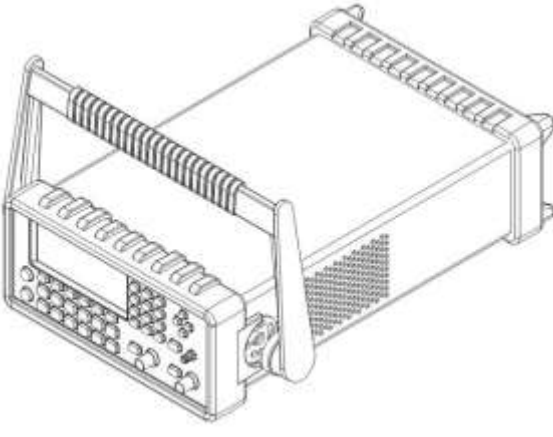

**Рис. 9-1**

ШАГ 2 – снимите ручку

Когда ручка повернута до 90˚, вытащите ручку прибора как показано на Рисунке 9-

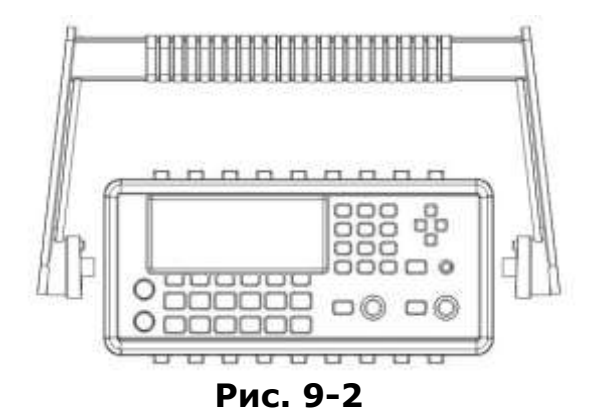

### **9.1.2 Регулировка положения ручки.**

Существует несколько вариантов положений ручки частотомера, удобных для пользователя.

### *Вариант 1*

Расположение ручки в позиции по умолчанию показано на Рисунке 9-3.

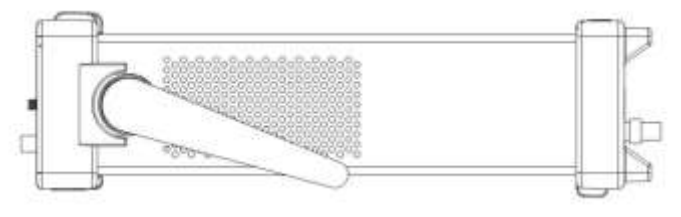

**Рис. 9-3**

*Вариант 2*

2.

Вариант расположения ручки удобный для работы с прибором показан на Рисунке9-4.

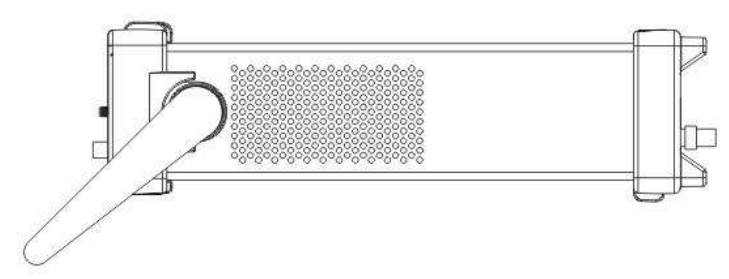

**Рис. 9-4**

### *Вариант 3*

9-5.

Вариант расположения ручки для удобной переноски прибора показан на Рисунке

**Рис. 9-5**

### <span id="page-11-0"></span>**9.2 Назначение органов управления и индикации**

### **9.2.1 Передняя панель**

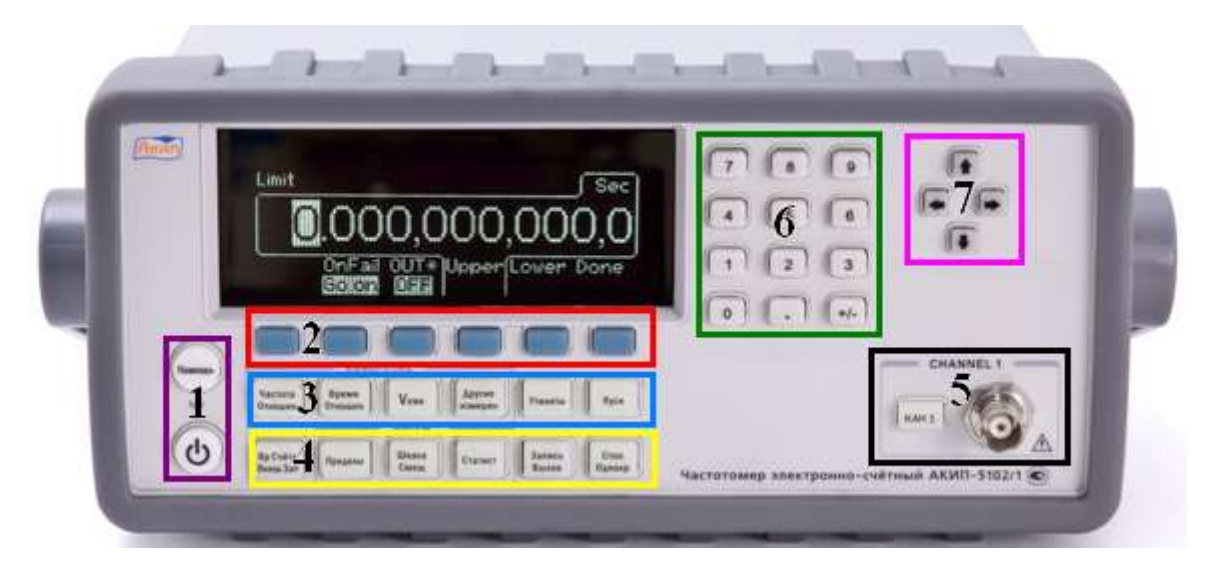

рис. 9-6 Передняя панель АКИП-5102/1

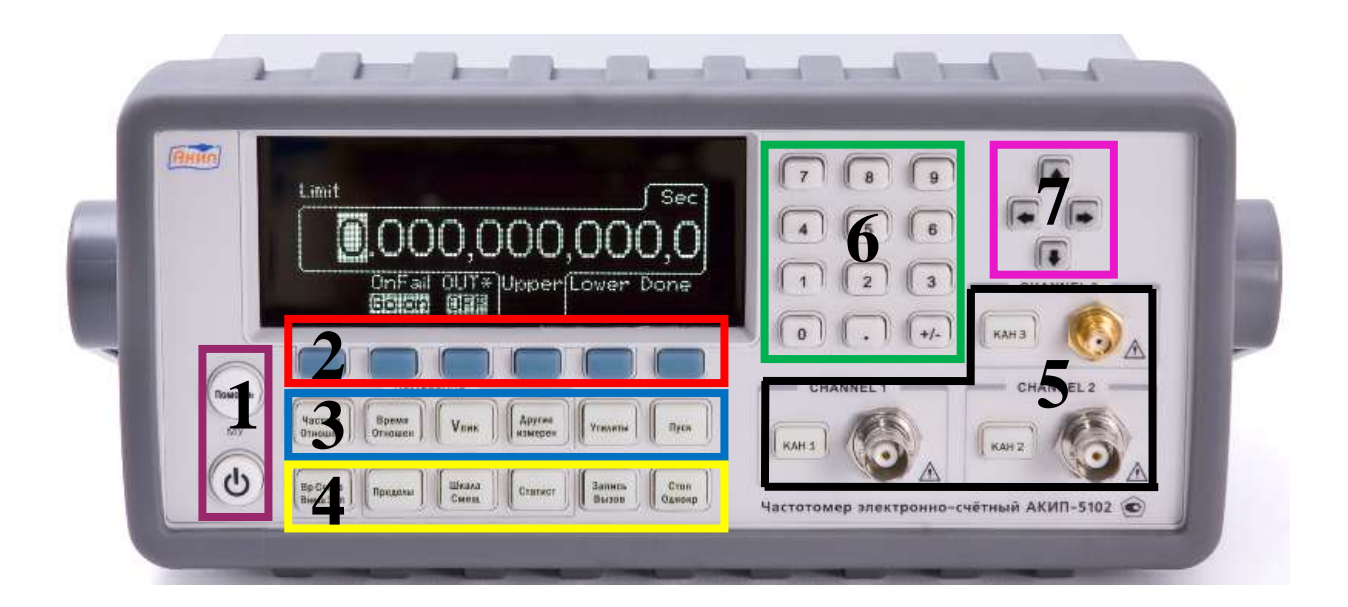

рис. 9-8 Передняя панель АКИП-5102

### **1. Питание и дисплей (зона пурпурного цвета):**

- Питание: включить/выключить частотомер.
- Помощь: инструкция для определенной функции.

### **2. Первый ряд контекстных кнопок: (красная зона):**

Кнопки обеспечивают доступ к меню, отображающемуся на дисплее частотомера.

### **3. Второй ряд (голубая зона):**

- Частота отношен: кнопка функционального меню измерения частоты и отношения частот.
- Время отношен: кнопка функционального меню измерения временного интервала и периода.
- V пик: кнопка функционального меню измерения максимального напряжения.
- Другие измерен: кнопка меню измерения фазы, коэффициента заполнения и суммирования.
- Утилиты: кнопка меню конфигурирования утилит.
- Пуск: кнопка для запуска непрерывного измерения.

### **4. Третий ряд (желтая зона):**

- ВрСчета ВнешЗап: кнопка меню времени счета и внешнего запуска
- Пределы: кнопка меню тестирования и установки пределов.
- Шкала Смещ: кнопка ввода масштаба и смещения.
- Статист: функциональная кнопка меню статистики.
- Запись Вызов: кнопка меню сохранения установок измерений и вызова меню.
- Стоп Однокр: кнопка для разового измерения или для остановки непрерывного измерения после того, как текущее измерение закончено.

### **5. Кнопки и разъемы состояния каналов (черная зона):**

- Кан 1: разъем и кнопка управления состоянием канала 1.
- Кан 2: разъем и кнопка управления состоянием канала 2.
- Кан 3: разъем и кнопка управления состоянием канала 3.

### **6. Двенадцать цифровых кнопок (зеленая зона):**  кнопки ввода цифровых значений.

**7. Четыре кнопки со стрелками (розовая зона):** Кнопки для управления курсором для увеличения или уменьшения числового значения и обеспечения ввода букв алфавита.

Примечание: Из всего количества кнопок передней панели, кнопки, перечисленные в пунктах 3 и 4, загораются при работе.

### **9.2.2 Задняя панель**

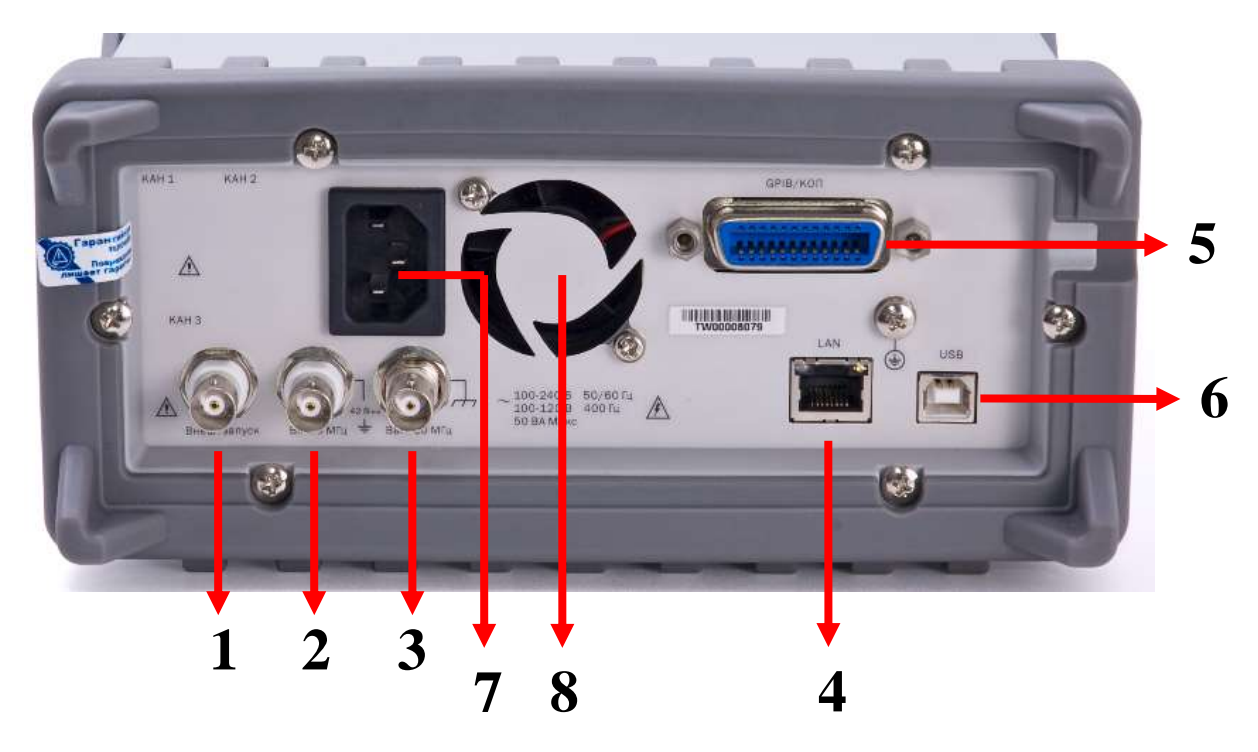

рис. 9-7 Задняя панель

- 1. Входная клемма внешнего запуска
- 2. Внешняя входная клемма 10 МГц
- 3. Внешняя выходная клемма 10 МГц
- 4. Соединитель интерфейса локальной сети LAN
- 5. Соединитель интерфейса GPIB (опция)
- 6. Соединитель интерфейса USB
- 7. Разъем шнура электропитания
- 8. Вентилятор

#### <span id="page-14-0"></span>**9.3 Выполнение измерений**

В данной главе описывается, как производить некоторые основные измерения при помощи частотомера и как узнать соответствующие параметры, принятые по умолчанию.

#### **9.3.1 Измерение частоты**

Автоматический запуск включается по умолчанию, и уровни запуска устанавливаются в 50 % от сигнала. Можно вручную отключить функцию автоматического запуска и изменить установки уровня и наклона запуска.

### Для того чтобы измерить частоту:

- 1. Подключите источник сигнала к каналу ввода, который вы хотите использовать.
- 2. Нажмите кнопку «Частота Отношен».
- 3. Нажмите контекстную кнопку «FREQ»/«Частота», выбирая тем самым функцию измерения частоты. Нажмите клавишу снова для установки желаемого канала.
- 4. При необходимости задать дополнительные установки:
- а) при необходимости используйте кнопку «ВрСчета ВнешЗап» для установки времени счета, уровня разрешения или параметров запуска;
- б) при необходимости используйте кнопку «Шкала Смещ» для установки параметров масштаба и смещения;
- в) при необходимости используйте кнопку «Пределы» для установки верхнего и нижнего пределов;
- г) при необходимости используйте кнопку «Статист» для установки функции статистики и фильтрации по границам;
- $\pi$ ) используйте параметры выбора в канале 1 для установки условий ввода и «trig Sens»/«Параметры запуска, чувствительность»;
- е) используйте кнопку «Show Status»/«Состояние» для проверки состояния ввода, напряжения, статистики и пределов;
- ж) при необходимости используйте кнопку «Запись Вызов» для сохранения ваших настроек (т. е. изменений, сделанных на стадиях a-d).
- 5. Нажмите кнопку «Пуск» для запуска непрерывного измерения.
- 6. Нажмите кнопку «Стоп Однокр» для того, чтобы произвести разовое измерение или остановить непрерывные измерения.

### 9.3.2 Измерение отношения частоты

Автоматический запуск включается по умолчанию, и уровни запуска устанавливаются посередине между минимальной и максимальной величиной каждого сигнала. Можно вручную отключить функцию автоматического запуска и изменить уровни запуска и установки наклона.

#### Для того чтобы измерить отношение частот:

- 1. Подключите источники сигналов к каналам ввода, которые вы хотите использовать.
- 2. Нажмите кнопку «Частота Отношен».
- 3. Нажмите контекстную кнопку под «RATIO»/«Отношение» для того, чтобы выбрать функцию измерения отношения частот. Нажмите клавишу снова для выбора желаемых каналов.
- 4. При необходимости задать дополнительные установки:
- а) используйте кнопку «ВрСчета ВнешЗАп» для установки времени счета, разрешения или внешнего запуска;
- б) используйте кнопку «Шкала Смещ» для установки параметров масштаба и смещения;
- в) используйте кнопку «Пределы» для установки верхнего и нижнего пределов;
- г) используйте кнопку «Статист» для установки функции статистики и фильтрации по границам;
- д) используйте параметры выбора в каналах 1 и 2 для установки условий ввода и «trig Sens»/«Параметры запуска, чувствительность»;
- е) используйте кнопку «Show Status»/«Состояние» для проверки состояния ввода, напряжения, статистики и пределов;
- ж) используйте кнопку «Запись Вызов» для сохранения ваших настроек (т. е. изменений, сделанных на стадиях a-d), или внешнего запуска.
- 5. Нажмите кнопку «Пуск» для запуска непрерывного измерения.

6. Нажмите кнопку «Стоп Однокр» для того, чтобы произвести разовое измерение или остановить непрерывные измерения.

### 9.3.3 Измерение временного интервала

В «Интервале 1-2» измеряется промежуток времени между начальным событием в канале 1 и конечным событием в канале 2. Автоматический запуск включается по умолчанию, и уровни запуска устанавливаются посередине между минимальной и максимальной величиной каждого сигнала. Можно вручную отключить функцию автоматического запуска и изменить уровни запуска и установки наклона.

#### Для измерения временного интервала:

- 1. Подключите источники сигналов к каналам 1 и 2 соответственно.
- 2. Нажмите кнопку «Время Отношен».
- 3. Нажмите контекстную кнопку под «Intval 1 to 2»/ «Интервал 1-2», для того чтобы выбрать функцию измерения интервала.
- 4. При необходимости задать дополнительные установки:
- а) используйте кнопку «ВрСчета ВнешЗАп» для установки времени счета, разрешения или внешнего запуска;
- б) используйте кнопку «Шкала Смещ» для установки параметров масштаба и смещения;
- в) используйте кнопку «Пределы» для установки верхнего и нижнего пределов;
- г) используйте кнопку «Статист» для установки функции статистики и фильтрации по границам;
- д) используйте параметры выбора в каналах 1 и 2 для установки условий ввода и «trig Sens»/«Параметры запуска, чувствительность»;
- е) используйте кнопку «Show Status»/«Состояние» для проверки состояния ввода, напряжения, статистики и пределов;
- ж)используйте кнопку «Запись Вызов» для сохранения ваших настроек (т. е. изменений, сделанных на стадиях a-d).
- 5. Нажмите кнопку «Пуск» для запуска непрерывного измерения.
- 6. Нажмите кнопку «Стоп Однокр» для того, чтобы произвести разовое измерение или остановить непрерывные измерения.

Начальные и конечные события могут запускаться от одного источника, соединенного с одним или двумя каналами.

#### 9.3.4 Измерение периода

Автоматический запуск включается по умолчанию, и уровни запуска устанавливаются посередине между минимальной и максимальной величиной каждого сигнала. Можно вручную отключить функцию автоматического запуска и изменить уровни запуска и установки наклона.

#### Для измерения периода:

- 1. Подключите ваш источник сигнала к каналу 1.
- 2. Нажмите кнопку «Время Отношен».
- 3. Нажмите контекстную кнопку под «Period»/«Период», для того чтобы выбрать функцию измерения периода.
- 4. При необходимости задать дополнительные установки:
- а) используйте кнопку «ВрСчета ВнешЗап» для установки времени счета, разрешения или внешнего запуска;
- б) используйте кнопку «Шкала Смещ» для установки параметров масштаба и смещения;
- в) используйте кнопку «Пределы» для установки верхнего и нижнего пределов;
- г) используйте кнопку «Статист» для установки функции статистики и фильтрации по границам;
- д) используйте параметры выбора в канале 1 для установки условий ввода и «trig Sens»/«Параметры запуска, чувствительность»;
- е) используйте кнопку «Show Status»/«Состояние» для проверки состояния ввода, напряжения, статистики и пределов;
- ж) используйте кнопку «Запись Вызов» для сохранения ваших настроек (т. е. изменений, сделанных на стадиях a–d).
- 5. Нажмите кнопку «Пуск» для запуска непрерывного измерения.
- 6. Нажмите кнопку «Стоп Однокр» для того, чтобы произвести разовое измерение или остановить непрерывные измерения.

### **9.3.5 Измерение времени нарастания/спада**

При измерении времени нарастания/спада автоматический запуск включается по умолчанию, автоматически определяются 10 % и 90 % уровня сигнала, и соответственно устанавливаются уровни запуска. Можно вручную отключить функцию автоматического запуска и изменить автоматические установки.

### **Для измерения времени нарастания или спада:**

- 1. Подключите ваш источник сигнала к каналу 1
- 2. Нажмите кнопку «Время Отношен».
- 3. Нажмите контекстную кнопку под «EDGE»/«Фронт» для того, чтобы выбрать функцию измерения фронта. Нажмите клавишу снова для переключения между временем нарастания или спада.
- 4. При необходимости задать дополнительные установки:
- а) используйте кнопку «ВрСчета ВнешЗАп» для установки времени счета, разрешения или внешнего запуска;
- б) используйте кнопку «Шкала Смещ» для установки параметров масштаба и смещения;
- в) используйте кнопку «Пределы» для установки верхнего и нижнего пределов;
- г) используйте кнопку «Статист» для установки функции статистики и фильтрации по границам;
- д) используйте параметры выбора в канале 1 для установки условий ввода и «trig Sens»/«Параметры запуска, чувствительность»;
- е) используйте кнопку «Show Status»/«Состояние» для проверки состояния ввода, напряжения, статистики и пределов;
- ж) используйте кнопку «Запись Вызов» для сохранения ваших настроек (т. е. изменений, сделанных на стадиях a–d).
- 5. Нажмите кнопку «Пуск» для запуска непрерывного измерения.
- 6. Нажмите кнопку «Стоп Однокр» для того, чтобы произвести разовое измерение или остановить непрерывные измерения.

#### 9.3.6 Измерение длительности импульсов

При измерении отношения частот автоматический запуск включается по умолчанию, и уровни запуска устанавливаются посередине между минимальной и максимальной величиной каждого сигнала. Можно вручную отключить функцию автоматического запуска и изменить уровни запуска и установки наклона.

#### Для того чтобы измерить длительность импульса:

- 1. Подключите ваш источник сигнала к каналу 1.
- 2. Нажмите кнопку «Время Отношен».
- 3. Нажмите контекстную кнопку под «WIDTH»/«Длительность» для того, чтобы выбрать функцию измерения длительности импульса. Нажмите эту клавишу снова для выбора положительной или отрицательной длительности.
- 4. При необходимости задать дополнительные установки:
- а) Используйте контекстную кнопку «Period CH1/CH2» / «Период Кан1/Кан2» и кнопку «ВрСчета ВнешЗАп» для установки времени счета, разрешения или внешнего запуска.
- б) Используйте кнопку «Шкала Смещ» для установки параметров масштаба и смещения.
- в) Используйте кнопку «Пределы» для установки верхнего и нижнего пределов.
- г) Используйте кнопку «Статист» для установки функции статистики и фильтрации по границам.
- д) Используйте параметры выбора в канале 1 для установки условий ввода и «trig Sens»/«Параметры запуска, чувствительность».
- е) Используйте кнопку «Show Status»/«Состояние» для проверки состояния ввода, напряжения, статистики и пределов.
- ж) Используйте кнопку «Запись Вызов» для сохранения ваших настроек (т. е. изменений, сделанных на стадиях a-d).
- 5. Нажмите кнопку «Пуск» для запуска непрерывного измерения.
- 6. Нажмите кнопку «Стоп Однокр» для того, чтобы произвести разовое измерение или остановить непрерывные измерения.

#### 9.3.7 Измерение коэффициента заполнения

Коэффициент заполнения определяется по следующей формуле и находится в пределах от 0 до 1:

Коэффициент заполнения = (Положительная длительность импульса)/Период

Режим коэффициента заполнения может применяться только в Канале 1. При этом автоматический запуск включается по умолчанию, и уровни запуска устанавливаются посередине между минимальной и максимальной величиной каждого сигнала. Можно вручную отключить функцию автоматического запуска и изменить уровни запуска и установки наклона.

#### Для того чтобы измерить коэффициент заполнения:

- 1. Подключите ваш источник сигнала к каналу 1
- 2. Нажмите кнопку «Другие измерен».
- 3. Используйте контекстную кнопку под «DUTY CYC1»/«Режим Цикл1» (из первого ряда кнопок) для того, чтобы выбрать функцию измерения коэффициента заполнения.
- 4. При необходимости задать дополнительные установки:
- а) Используйте кнопку «ВрСчета ВнешЗАп» для установки автоматического или внешнего времени счета или внешнего запуска.
- б) Используйте кнопку «Шкала Смещ» для установки параметров масштаба и смещения.
- в) Используйте кнопку «Пределы» для установки OnFail (отказ), OUT\* (вывод), верхнего и нижнего пределов.
- г) Используйте кнопку «Статист» для установки функции статистики и фильтрации по границам.
- д) Используйте параметры выбора в канале 1 для установки условий ввода и «trig Sens»/«Параметры запуска, чувствительность».
- е) Используйте кнопку «Show Status»/«Состояние» для проверки состояния ввода, напряжения, статистики и пределов.
- ж) Используйте кнопку «Запись Вызов» для сохранения ваших настроек (т. е. изменений, сделанных на стадиях a-d).
- 5. Нажмите кнопку «Пуск» для запуска непрерывного измерения.
- 6. Нажмите кнопку «Стоп Однокр» для того, чтобы произвести разовое измерение или остановить непрерывные измерения.

#### 9.3.8 Измерение количества импульсов (счётчик)

При суммировании производится подсчет и отображается число событий запуска от входного сигнала (счёт числа импульсов с нарастающим итогом). Для данного измерения доступен только канал 1. Автоматический запуск автоматически отключается в канале 1, если в начале измерения обнаруживается, что сигнал не подходит для измерения. Если выбран «GATE:AUTO»/«Время счета не задано» частотомер будет непрерывно отображать число событий. Иначе, счет остановится по прошествии интервала времени, установленного при помощи настройки «Gating&Arming»/«Счет и Запуск». Отсчет сбрасывается на ноль, когда впервые применяется функция суммирования, когда нажата кнопка «Пуск» или кнопка «Стоп Однокр».

※ Примечание: Функция суммирования не может использоваться для кнопок «Шкала смещ», «Пределы» и «Статист». Абсолютная погрешность измерения количества импульсов: ±1 импульс.

#### Для запуска счета импульсов:

- 1. Подключите источник сигнала к каналу 1.
- 2. Нажмите кнопку «Другие измерен».
- 3. Нажмите контекстную кнопку под «ТОТАL СН 1»/«Итого канал 1» для того, чтобы выбрать функцию счета общего числа (суммирования).
- 4. При необходимости задать дополнительные установки:
- а) Используйте кнопку «ВрСчета ВнешЗАп» для установки времени счета или внешнего запуска.
- б) Используйте параметры выбора в канале 1 для установки условий ввода и «trig Sens»/«Параметры запуска, чувствительность».
- в) Используйте кнопку «Show Status»/«Состояние» для проверки состояния ввода, напряжения, статистики и пределов.
- г) Используйте кнопку «Запись Вызов» для сохранения изменений, сделанных на стадии аили внешнего запуска.
- 5. Нажмите кнопку «Пуск» или «Стоп Однокр» для запуска непрерывного измерения.

#### 9.3.9 Измерение фазы

В режиме "Фаза 1-2" производится измерение разности фаз между сигналами канала 1 и канала 2, и разность фаз отображается в градусах. При этом автоматический запуск включается по умолчанию, и уровни запуска устанавливаются посередине между минимальной и максимальной величиной каждого сигнала. Можно вручную отключить функцию автоматического запуска и изменить уровни запуска и установки наклона.

Канал 2 выступает здесь в качестве опорного. Один период в канале 2 будет равен 360°. Если канал 1 опережает канал 2, результат будет положительным.

### Для измерения фазы:

- 1. Подключите источники сигналов к каналам 1 и 2 соответственно.
- 2. Нажмите кнопку «Другие измерен».
- 3. Нажмите контекстную кнопку под «PHAS 1 to 2»/ «Фаза 1-2» для того, чтобы выбрать функцию измерения фазы.
- 4. При необходимости задать дополнительные установки:
- а) Используйте контекстную кнопку «Phase 1 to  $2 \times 4$  Фаза 1-2» и кнопку «ВрСчета ВнешЗАп» для установки автоматического или внешнего запуска.
- б) Используйте кнопку «Шкала Смещ» для установки параметров масштаба и смещения.
- в) Используйте кнопку «Пределы» для установки OnFail (отказ), OUT\* (вывод), верхнего и нижнего пределов.
- г) Используйте кнопку «Статист» для установки функции статистики и фильтрации по границам.
- д) Используйте параметры выбора в каналах 1 и 2 для установки условий ввода и «trig Sens»/«Параметры запуска, чувствительность».
- е) Используйте кнопку «Show Status»/«Состояние» для проверки состояния ввода, напряжения, статистики и пределов.
- ж) Используйте кнопку «Запись Вызов» для сохранения ваших настроек (т. е. изменений, сделанных на стадиях a-d).
- 5. Нажмите кнопку «Пуск» для запуска непрерывного измерения.
- 6. Нажмите кнопку «Стоп Однокр» для того, чтобы остановить непрерывные измерения или произвести разовое измерение.

#### $9.3.10$ Измерение пределов напряжения

Прибор также может измерять положительные и отрицательные пиковые напряжения входного сигнала. Обратите внимание, что частотомер измеряет входной сигнал после того как сигнал обработан в соответствии с параметрами ввода (импенданс, соединение, ослабление и фильтр). Результат измерений корректируется ПРИ установленном ослаблении X10. Также обратите внимание, что при измерении пиков напряжения функции «Gating&Arming»/«Счет и Запуск» и «Limit and Math»/«Пределы и Матем.» не доступны.

#### Для измерения положительного или отрицательного пиков напряжения:

- 1. Подключите ваш источник сигнала к каналу 1 или 2.
- 2. Нажмите кнопку V пик для того, чтобы выбрать функцию измерения предела напряжения.
- 3. Нажмите контекстную кнопку под «VOLT»/«Напряжение» для того, чтобы выбрать канал ввода.
- 4. При необходимости задать дополнительные установки:
- а) Нажмите контекстную кнопку под «MODE»/«Режим» для того, чтобы выбрать быстрый или медленный режим работы.
- б) Нажмите контекстную кнопку под «SHOW»/«Показать» для выбора отображаемой величины, например, Vmax (положительный пик), Vmin (отрицательный пик), Vc (среднее знчение между положительным и отрицательным пиками) или Vpp (размах).
- в) Используйте параметры выбора в каналах 1 и 2 для установки условий ввода и «trig Sens»/«Параметры запуска, чувствительность».
- г) Используйте кнопку «Show Status»/«Состояние» для проверки состояния ввода, напряжения, статистики и пределов.
- д) Используйте кнопку «Запись Вызов» для сохранения ваших настроек (т. е. изменений, сделанных на стадиях a–d).
- 5. Нажмите кнопку «Пуск» для запуска непрерывного измерения.
- 6. Нажмите кнопку «Стоп Однокр» для того, чтобы остановить непрерывные измерения или произвести разовое измерение.

### <span id="page-21-0"></span>**9.4 Работа на передней панели**

В данной главе содержится информация о различных способах конфигурирования функций измерения. Здесь представлена информация о том, как изменить параметры и настройки измерений и все прочие операции на передней панели, служащие для настроек системы. Настройки удаленного интерфейса описаны в главе 5.

#### **9.4.1 Результаты измерений и дисплей состояния**

Частотомер обеспечивает отображение результатов измерения вместе с информацией о выбранном канале. Нижеописанные настройки доступны для всех функций измерения кроме измерения пределов напряжения:

Нажмите контекстную кнопку «Show Status»/«Состояние» для просмотра сообщений, расположенных в правом нижнем углу дисплея, как показано на рис. 9-8. Затем, нажимая ту же контекстную кнопку под выбранным пунктом, можно переключиться к следующей информации, например, будет отображен пункт «Input»/«Ввод», как показано на рис. 9-9.

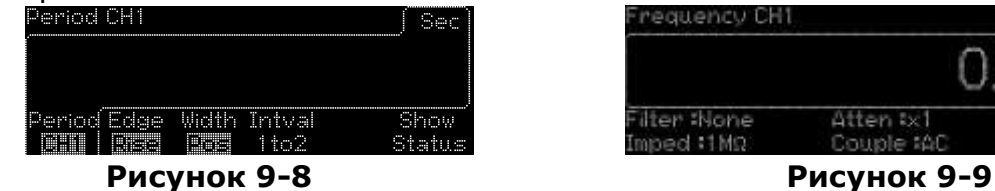

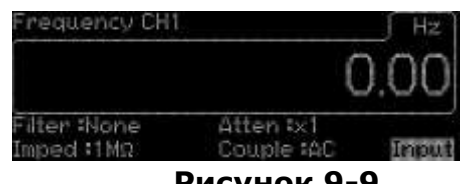

- Input/Ввод: отображаются параметры входного канала (каналов), как показано на рис. 9-10.
- Статист/Stats: отображается статистика (среднее, стандартное отклонение, ∆P-P и N) и число измерений, произведенных для получения статистики, как показано на рис. 9-11.
- Limit/Предел: отображаются результаты измерений в графическом режиме, как показано на рис. 9-12.
- Volt/Напряжение: отображаются максимальное и минимальное напряжение, Vc и

Vpp входного сигнала, как показано на рис. 9-13.

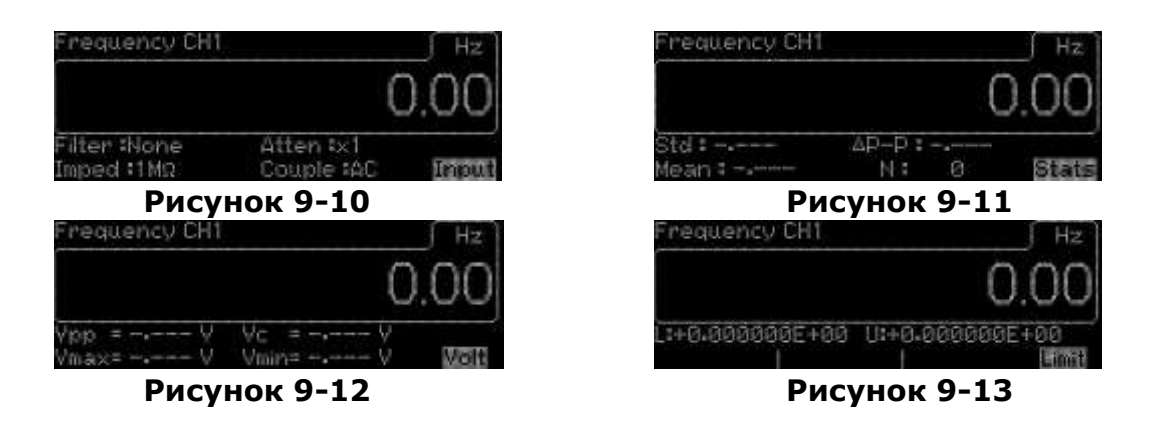

Для функции измерения пределов напряжения доступны только опции «Input»/«Ввод» и «Volt»/«Напряжение».

### **Действия на передней панели:**

1. Выберите функцию измерения путем нажатия одной из кнопок измерения.

2. Нажмите контекстную кнопку под «STATUS»/«Статус».

3. Продолжайте нажимать кнопку для переключения между опциями. Для выполнения выбранного измерения действуйте, как это описано в главе 9.3.

### **9.4.2 Назначение клавиш**

Надписи на клавишах и кнопках прибора показывают пользователю их назначение. Частотомер имеет на передней панели два вида кнопок. Это, во-первых, цифровая клавиатура и кнопки со стрелками и, во-вторых, кнопки управления измерениями.

### **9.4.2.1 Цифровая клавиатура и кнопки со стрелками**

12 кнопок цифровой клавиатуры и четыре кнопки со стрелками предназначены для ввода числовых значений. Для ввода числового значения можно ввести желаемое значение прямо на цифровой клавиатуре или использовать кнопки со стрелками влево/вправо для перемещения курсора на нужный знак и кнопки со стрелками вверх/вниз для увеличения или уменьшения значения. Для завершения ввода нажмите контекстную кнопку под «Done»/«Готово» или под желаемой единицей измерения/порядком значения. Для отмены сделанных изменений нажмите контекстную кнопку под «CANCEL»/«Отмена».

### **9.4.2.2 Кнопки управления измерениями («Пуск» и «Стоп Однокр»)**

Прибор имеет два режима измерений: режим непрерывного измерения и режим однократных измерений. Пользователь может нажать кнопку «Пуск» для запуска частотомера в режим непрерывного измерения, в то время как кнопка «Стоп Однокр» относится к режиму однократных измерений.

#### **Режим непрерывного измерения**

- Если прибор находится в одном из режимов измерений, нажмите кнопку «Пуск» для того, чтобы прибор перешел в режим непрерывных измерений.
- Если прибор находится в одном из режимов измерений, нажмите кнопку «Пуск» еще раз для того, чтобы прибор прервал непрерывные измерения и (пере)запустил режим непрерывных измерений. При этом также очищается все

собранная статистика.

- Если прибор находится в одном из режимов измерений, нажмите кнопку «Стоп Однокр» для того, чтобы прибор прекратил измерения.
- Если прибор находится в режиме непрерывных измерений, выберите другую функцию измерения для того, чтобы частотомер прекратил постоянные измерения.

### **Режим однократного измерения**

- Если прибор находится в одном из режимов измерений, и происходит измерение, нажмите кнопку «Стоп Однокр» для того, чтобы частотомер перешел в режим однократного измерения и произвел однократное (или N-кратное, если выбрано значение N для «STATS:SINGLE:N»/«Статист:Однокр:N» и установлено значение N для «STATS:N CNT»/«Статист:N измерений») измерение. После того как измерение будет проделано, частотомер автоматически выйдет из режима однократных измерений.
- Если прибор находится в режиме непрерывных измерений, нажмите кнопку «Стоп Однокр» для того, чтобы прибор перешел в режим однократных измерений.
- Если прибор находится в режиме однократных измерений, нажмите кнопку «Стоп Однокр» для того, чтобы прибор прервал текущие измерения.

### **9.4.3 Время счета и внешний запуск**

Прибор обеспечивает четыре режима запуска: автоматический, по времени, цифровой и внешний. Их описания приведены ниже под таблицей, в которой указаны задаваемые параметры при использовании конкретных функций, таких как Частота/Период/Отношение, Фаза, Сумма, Время нарастания и спада и Временной интервал:

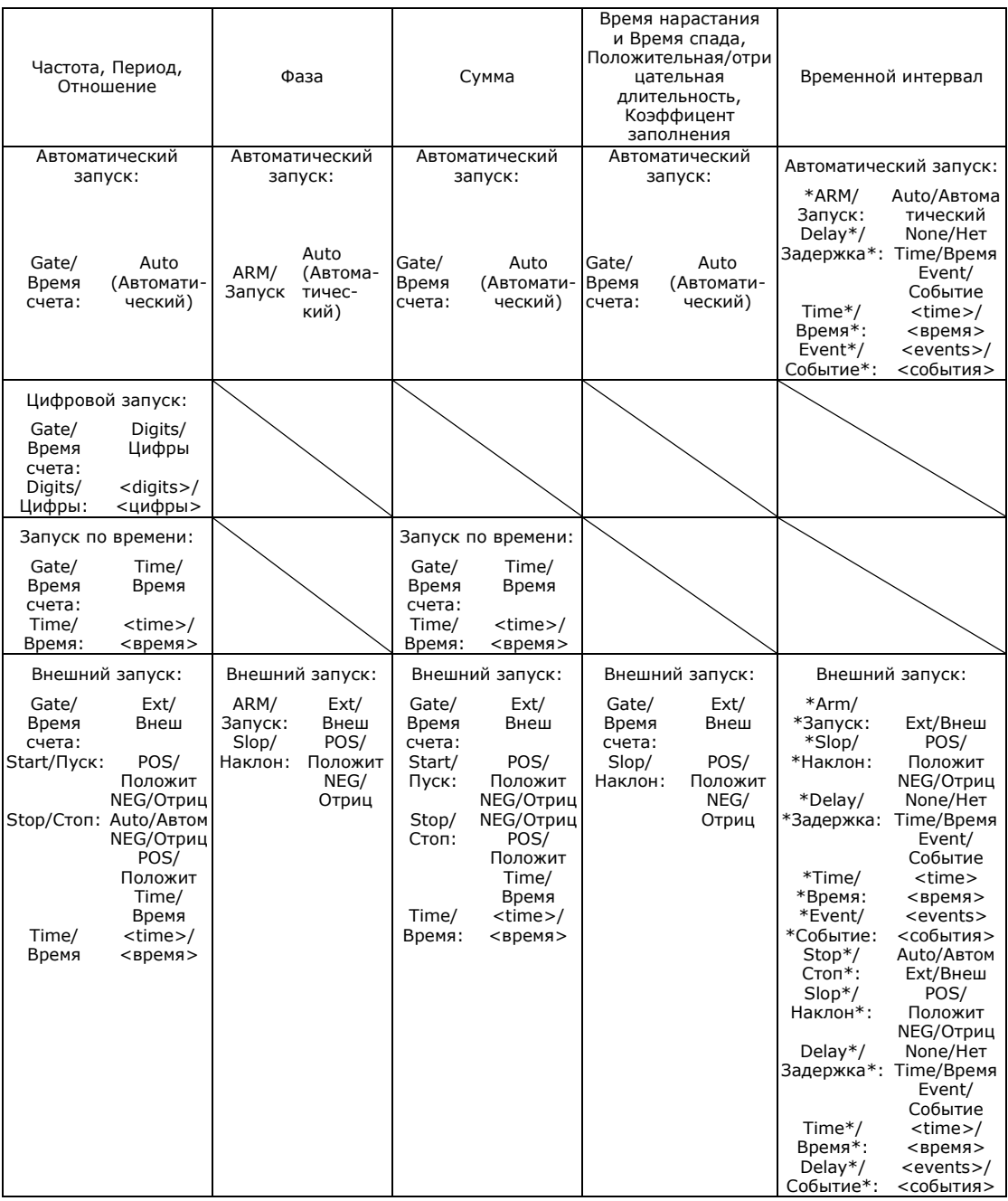

Автоматический запуск

В режиме Автоматического запуска, показанном на рис. 9-14, когда измеряют, например, частоту, период, отношение частот, время нарастания, время спада, длительность импульса, коэффициент заполнения и частоту, частотомер делает измерения настолько быстро, насколько это возможно, кроме суммирования. При суммировании частотомер начинает считать при нажатии кнопки «Пуск» или «Стоп/Однокр».

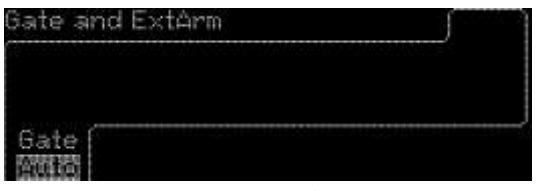

**Рисунок 9-14**

 Запуск по времени В режиме запуска по времени, показанном на рис. 9-15, когда измеряют, например, частоту, период, отношение частот и число событий, пользователь может установить период времени (время счета), в течение которого частотомер будет производить измерения.

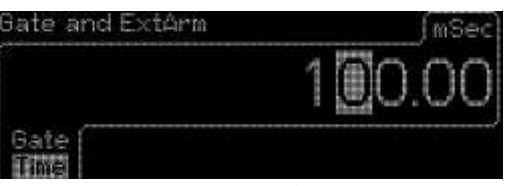

**Рисунок 9-15**

※ Примечание 1: интервал времени измерения частоты и периода составляет от 1E-3 до 1000 сек.

※ Примечание 2: интервал времени измерения отношения частот составляет от 1E-3 до 200 сек.

Внешний запуск

В режиме внешнего запуска, показанном на рис. 9-16, когда измеряют, например, частоту, период, отношение и суммирование, источник сигнала должен быть соединен с разъемом внешнего запуска на задней панели. Начало и конец измерений при этом управляется при помощи внешнего сигнала.

При переходе к внешнему запуску, еще два пункта доступны для настройки. Start/Старт (Neg/Pos/Отриц./Положит.) и Stop/Стоп (Neg/Pos/Time/Auto/Отриц./Положит./По времени/Автоматич.)

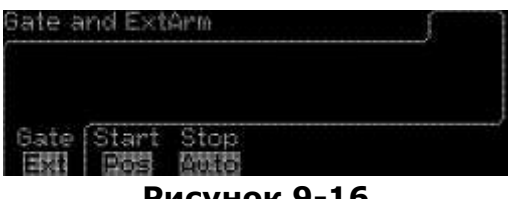

**Рисунок 9-16**

Цифровой запуск

В цифровом режиме запуска в пределах от 3 до 15, как показано на рис. 9-17, при измерениях, когда измеряют, например, частоту, период и отношение частот пользователи могут устанавливать желаемое разрешение.

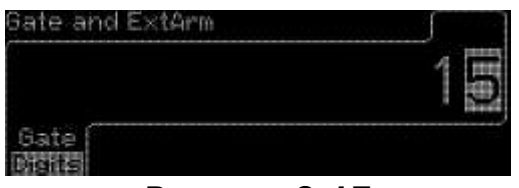

**Рисунок 9-17**

#### **Время счета и внешний запуск:**

- 1. Нажмите кнопку «Стоп Однокр» для того, чтобы остановить непрерывные измерения.
- 2. Выберите требуемую функцию измерения путем нажатия одной из кнопок измерения и соответствующей контекстной кнопкиили внешнего запуска.
- 3. Соедините внешний источник сигнала с разъемом «Внешний запуск» на задней панели, если пользователи хотят применять внешний запуск.
- 4. Нажмите кнопку «ВрСчета ВнешЗап» для продолжения выбора из меню.

#### **Для измерения частоты, периода и отношения:**

 Нажмите контекстную кнопку под «GATE»/«Время счета» для выбора между режимами запуска: автоматическим, по времени, цифровым и внешним.

- Если выбран автоматический запуск, частотомер автоматически начнет непрерывное измерение.
- Если выбран цифровой запуск, используйте цифровые кнопки или стрелки для ввода желаемого количества цифр или разрешения.
- Если выбран запуск по времени, используйте цифровые кнопки или стрелки для ввода времени запуска. Элемент будет показан в правом верхнем углу.
- Если выбран внешний запуск, нажмите функциональную кнопку под «START»/«Старт» для того, чтобы определить будут ли измерения производиться при положительном или отрицательном наклоне. Нажмите ту же клавишу для переключения между положительным и отрицательным. Нажмите контекстную кнопку под «STOP»/«Стоп» для выбора между положительным, отрицательным, автоматическим или временем. При этом определяется, каким образом измерения должны быть остановлены. Определяется положительный или отрицательный наклон сигнала остановки. Время определяет длительность измерений. Если выбрано время, используйте цифровые кнопки или стрелки для ввода желаемого значения периода времени. Значение времени будет показано в правом верхнем углу после того как ввод будет произведен.

### **Для измерения времени нарастания/спада, длительности импульса и коэффициента заполнения:**

Нажмите кнопки «Время Отношен» и «ВрСчета ВнешЗав», затем переключитесь между автоматическим и внешним режимами, используя клавишу «Gate»/«Время счета».

- Если выбран автоматический запуск, частотомер автоматически начнет непрерывное измерение.
- Если выбран внешний запуск, нажмите контекстную кнопку под «SLOPE»/«Наклон» для выбора между положительным и отрицательным. При этом определяется наклон сигнала запуска внешнего старта.

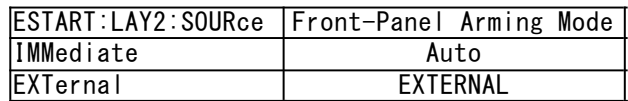

### **Для измерения фазы:**

Нажмите кнопки «Другие Измерен» и «ВрСчета ВнешЗав», затем переключитесь между автоматическим и внешним режимами, используя клавишу «ARM»/«Запуск».

- Если выбран автоматический запуск, частотомер автоматически начнет непрерывное измерение.
- Если выбран внешний запуск, нажмите контекстную кнопку под «SLOPE»/«Наклон» для выбора между положительным и отрицательным. При этом определяется наклон сигнала запуска внешнего старта.

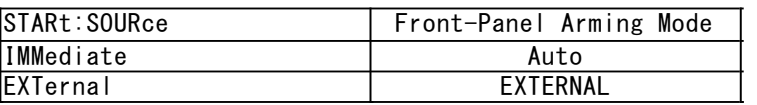

### **Для суммирования**:

Нажмите контекстную кнопку под «GATE»/«Время счета» для выбора между режимами запуска: автоматическим, по времени, внешним.

 Если выбран автоматический запуск, частотомер автоматически начнет непрерывное измерение.

- Если выбран запуск по времени, используйте цифровые кнопки или стрелки для ввода времени запуска. Значение времени будет показано в правом верхнем углу.
- Если выбран внешний запуск, нажмите контекстную кнопку под «START»/«Старт» для выбора между положительным и отрицательным. Так определяется наклон внешнего сигнала запуска. Нажмите контекстную кнопку под «STOP»/«Стоп» для выбора между положительным, отрицательным или временем. При этом определяется, когда измерения должны быть остановлены. Положительный или отрицательный – это наклон задающего сигнала, при котором происходит остановка. Время определяет продолжительность измерений. Если выбрано время, используйте цифровые кнопки или стрелки для ввода желаемого значения периода времени. Единица измерения времени будет показана в правом верхнем углу.

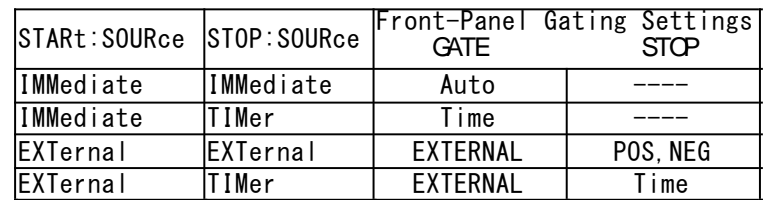

#### **Для измерения временного интервала**:

Нажмите контекстную кнопку под «GATE»/«Время счета» для выбора между режимами запуска: автоматическим и внешним. Нажмите контекстную кнопку под «DONE»/«Готово» для завершения выбора.

- Если выбран автоматический запуск, частотомер автоматически начнет непрерывное измерение. Кроме того, пользователи могут нажать контекстную кнопку под «Delay\*»/«Задержка\*» для выбора между пунктами None/Нет, Time/Время и Event/Событие. При установке параметров Time/Время и Event/Событие пользователи могут также ввести целесообразные параметры ввода.
- Если выбран внешний запуск пользователи могут определить время задержки и другие настройки путем нажатия клавиши под пунктом «\*Delay»/«\*Задержка» для выбора между параметрами None/Нет, Time/Время и Event/Событие, клавиши под пунктом «\*Slop»/«\*Наклон» для выбора между параметрами Pos/Положительный и Neg/Отрицательный, клавиши под пунктом «\*Delay»/«\*Задержка» для выбора между параметрами None/Нет, Time/Время и Event/Событие, клавиши под пунктом «\*Stop»/«\*Стоп» для выбора между параметрами Auto/Автоматический и Ext/Внешний. Обратите внимание, что когда контекстная кнопка переключается в режим Ext/Внешний, пояляется пункт «Slop\*»/«\*Наклон» для переключения между режимами Pos/положительный и Neg/Отрицательный. Устанавливается следующая информация:

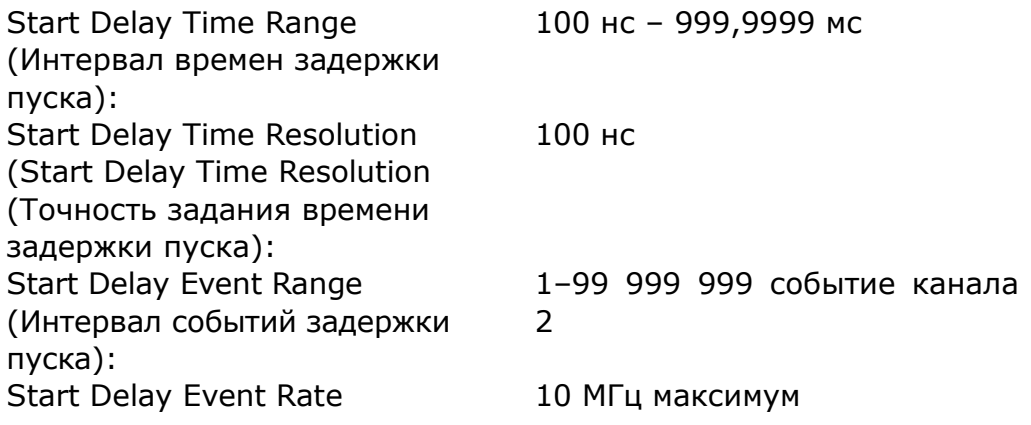

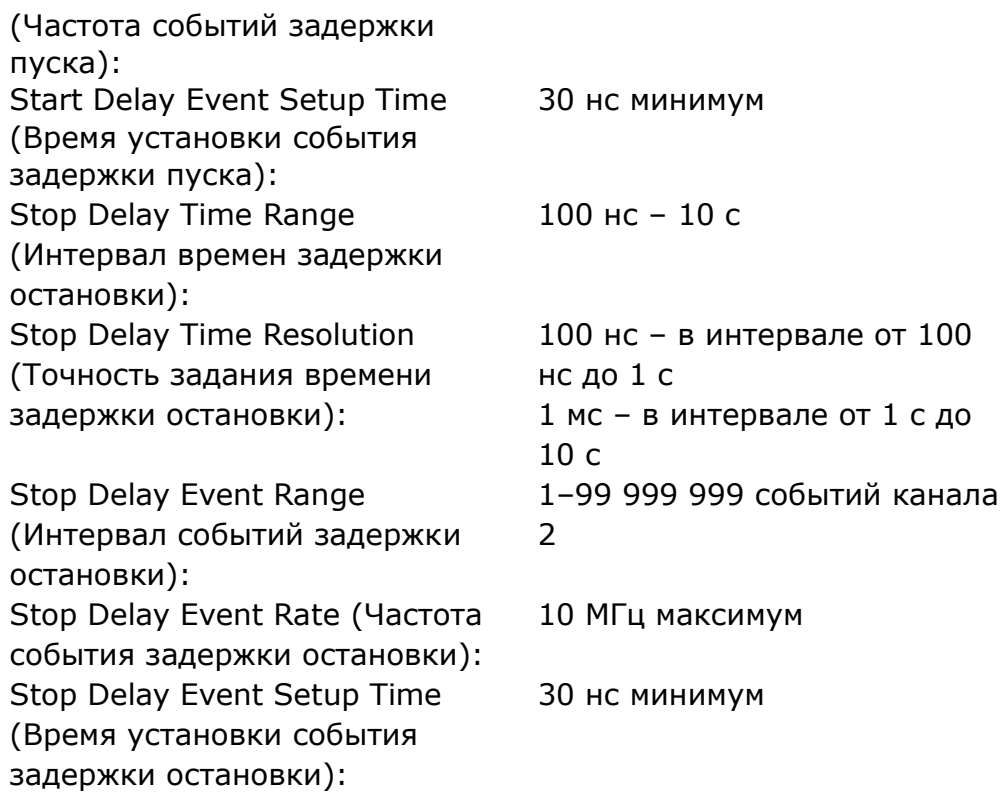

※ Примечание: Значение параметра «\*Slop»/«\*Наклон» определяет наклон сигнала запуска – положительный или отрицательный. Положительное или отрицательное значение параметра «\*Stop»/«\*Стоп» определяет, каким образом измерение должно останавливаться.

Время определяет длительность измерений. Если выбрано время, используйте цифровые кнопки или стрелки для ввода желаемого значения периода времени. Значение времени будет показано в правом верхнем углу.

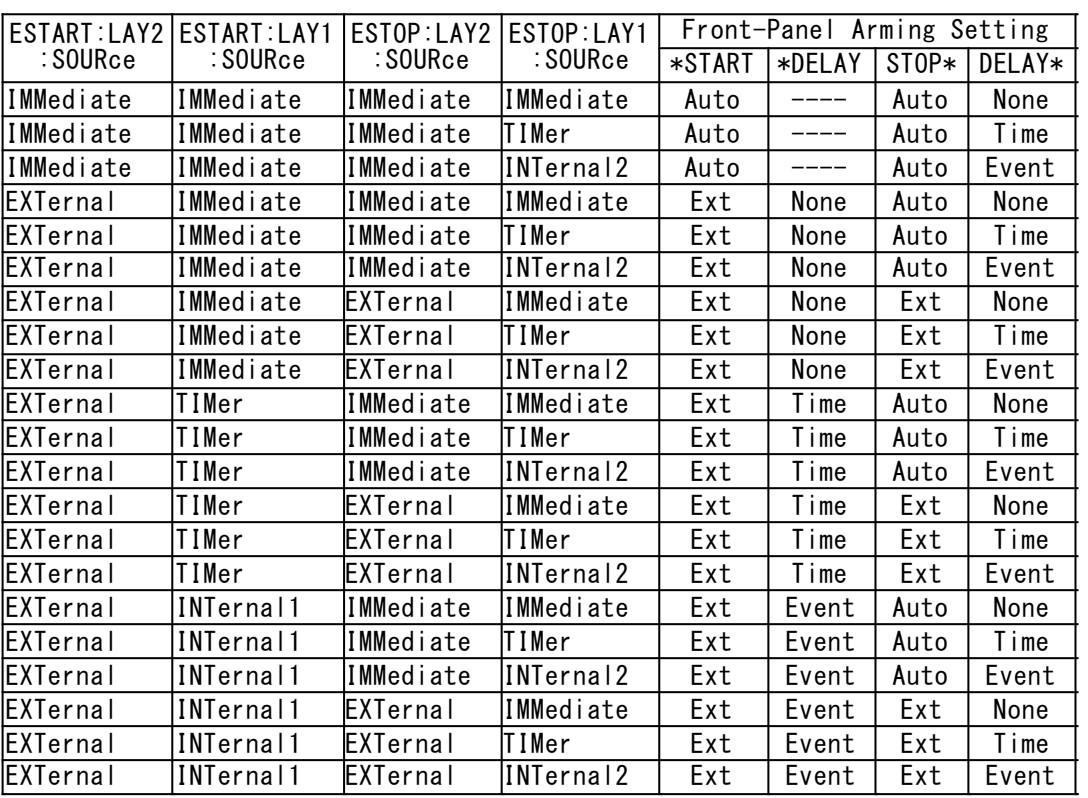

### **9.4.4 Установка масштаба и смещения**

Прибор дает возможность выполнения расчета масштаба и смещения по результатам измерений до их отображения. Применяется следующая математическая формула:

(Отображаемый результат) = (Масштаб × Результат измерений) + Смещение

Масштаб и смещение устанавливаются пользователем, как показано на рис. 9-18, они обеспечивают функции умножения и сложения для целей пользователя, уравновешивания систематических ошибок или отображения различия между сигналами в процентах. По умолчанию данная опция отключена. Она автоматически включается при задании масштаба или смещения.

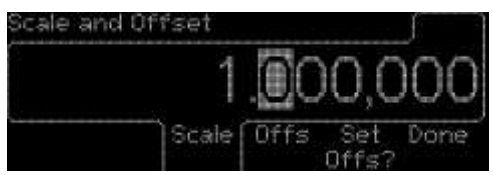

Рисунок 9-18

### **Для включения/отключения математических расчетов с масштабом и смещением:**

1. Нажмите кнопку «Шкала Смещ».

**2.** Нажмите контекстную кнопку под «Scale»/«Масштаб» или «Offs»/«Смещение» для соответствующих установок.

#### **Для определения значения масштаба:**

1. Нажмите кнопку «Шкала Смещ».

2. Нажмите контекстную кнопку под «Scale»/«Масштаб». Отобразится текущее значение масштаба.

3. Используйте цифровые кнопки или стрелки для ввода желаемого значения.

Диапазон масштаба: от −9,999 999Е+12 до −1,000 000Е-13

0,000 000

+1,000 000E−13 до +9,999 999E+12

Точность задания: 7 цифр.

4. Нажмите контекстную кнопку под «Done»/«Готово» для завершения ввода или под «Cancel»/«Отменить» для отмены изменений.

### **Для определения значения смещения:**

1. Нажмите кнопку «Шкала Смещ».

2. Нажмите контекстную кнопку под «Offs»/«Смещение». Отобразится текущее значение смещения.

3. Используйте цифровые кнопки или стрелки для ввода желаемого значения.

Диапазон смещения: от −9,999 999 000 0E+12 до −1,000 000 000 0E−13

0,000 000 000 0

от +1,000 000 000 0E−13 до +9,999 999 000 0E+12

Точность задания: 11 цифр.

4. Нажмите контекстную кнопку под «Done»/«Готово» для завершения ввода данного значения или под «Cancel»/«Отменить» для отмены изменений.

### **Для задания «Set Offs?»/«Установить смещение?»:**

Для установки смещения – при отрицательном ответе смещение будет установлено автоматически.

- 1. Нажмите кнопку «Шкала смещ».
- 2. Нажмите контекстную кнопку под «Set Offs?»/«Установить смещение?»

### **9.4.5 Пределы**

Прибор позволяет установить верхний и нижний пределы измерения, и вы можете запрограммировать частотомер останавливаться или продолжать измерения, когда пределы измерений будут нарушены.

Обратите внимание, что «Пределы» не доступны при суммировании (расположенном в «Другие Измерен») и измерении пределов напряжения.

Используя функции «Пределов», как показано на рис. 9-19, пользователи могут приказать остановить измерение, когда прибор получит значение, выходящее за пределы, установленные пользователем, если они установят (OnFail: Stop/Отказ: Стоп), и, наоборот, измерения могут продолжаться, если установлено (OnFail: Go on/Отказ: продолжать), хотя значение измерения будет выходить за пределы, установленные пользователем. Значения, выходящие за пределы, будут переданы в другой блок для диагностирования через USB, если включен (OUT\* USB/Выход\* USB).

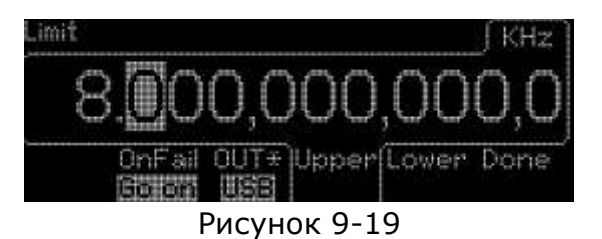

Кстати сказать, установка (OnFail: Stop/Отказ: Стоп) не имеет никакой силы в режиме однократного измерения.

### **Для установки верхнего или нижнего пределов:**

1. Нажмите кнопку «Пределы».

2. Нажмите контекстную кнопку под «UPPR»/«Верхний» для выбора верхнего предела или под «LOWR»/«Нижний» для выбора нижнего предела. Используйте цифровые кнопки или стрелки для ввода желаемого значения предела. Верхний предел: от −9,999 999 000 0E+12 до −1,000 000 000 0E−13 0,000 000 000 0

```
 0т +1,000 000 000 0E−13 до +9,999 999 000 0E+12
```
Точность задания: 11 цифр.

Нижний предел: от −9,999 999 000 0E+12 до −1,000 000 000 0E−13 0,000 000 000 0 от +1,000 000 000 0E−13 до +9,999 999 000 0E+12 Точность задания: 11 цифр.

3. Нажмите контекстную кнопку под «DONE»/«Готово» для завершения установки пределов.

#### **Чтобы применить испытание на соответствие заданным пределам:**

1. Нажмите кнопку «Пределы».

2. Нажмите контекстную кнопку под «ONFAIL»/«Отказ», чтобы выбрать между режимами GO-ON/Продолжать и STOP/Стоп. При выборе GO-ON/Продолжать частотомер продолжает производить измерения, когда значения измерений

превысят предельные, при выборе STOP/Стоп частотомер прекращает измерения, когда значения измерений выйдут за пределы.

3. Нажмите контекстную кнопку под «DONE»/«Готово» для завершения установки.

Для отображения графика результатов испытания на соответствие пределам

Частотомер отображает результаты испытаний на соответствие пределам в виде графика, на котором круг между двумя вертикальными полосками отображает измерения, оказавшиеся в пределах, определенных пользователем; также будет отображена информация о настройках. Users Show Status > Limit/Состояние пользователя > Предел.

Когда пользователь закончит установки испытания пределов и нажмет функциональную кнопку под «DONE»/«Готово» режим отображения графика будет отображаться в нижней части дисплея при нажатии клавиши «Show Status»/«Состояние» и появится возможность переключения между опциями до появления «Limit»/»Предел».

### **Для определения «OUT\*»/«Вывод\*»:**

Обратитесь к инструкции в главе 10.

1. Нажмите кнопку «Пределы».

2. Нажмите контекстную кнопку под «OUT\*»/«Вывод\*» для выбора между Off, USB.

### **9.4.6 Статистика**

Прибор может быть активирован для сбора статистических данных по измерениям в определенных пределах или по другим измерениям кроме пиковых напряжений и числа событий. Нажмите кнопку «Статист» для входа в меню статистики.

 Для включения/выключения операций статистики: нажмите кнопку «Статист» в зоне «Матем.» на передней панели для включения или выключения операций статистики.

 Для выбора статистики, которая будет отображаться: нажмите контекстную кнопку под «SHOW»/«Показать» для выбора между Stdev, Max, Min, Mean, Delta и Meas.

 Для отображения результатов измерения: нажмите контекстную кнопку под «SHOW»/«Показать» для переключения между опциями до появления Meas.

 Для установки количества измерений для каждой вычисляемой статистики: нажмите контекстную кнопку под N Cnt/«Количество подсчетов» для ввода числа осчетов. Используйте цифровые кнопки или стрелки для ввода желаемого значения. Числовой диапазон составляет от 2 до 1 000 000.

 Для отображения статистики по измерениям, сделанным в пределах: нажмите контекстную кнопку под USE/Использование для выбора между All (все измерения) и InLimit (измерения только в определенных пределах).

 Чтобы указать, будет ли производиться однократное измерение или N измерений (задается числом N Cnt), при нажатой кнопке «Стоп/Однокр» нажмите клавишу под «SINGLE»/«Однократн.» для выбора между Once/Один и N. Также обратитесь к главе 4.2.2, в которой описывается однократное измерение. N обозначает количество измерений.

※ Примечание: Обычно разрешающая способность будет увеличиваться в пропорции к √2, вплоть до приборных числовых границ обработки.

#### **9.4.7 Задание условий ввода для канала**

Нажмите кнопку «КАН1» или «КАН2» для перехода к меню настроек каналов, в котором вы можете установить условия ввода для соответствующего канала. Операции по установке условий ввода являются одинаковыми для обоих каналов.

 Для установки входного полного сопротивления: нажмите контекстную кнопку под «IMPED»/«Сопротивление» для выбора между 1 MОм и 50 Ом.

 Для установки входного соединения: нажмите контекстную кнопку под «COUPL»/«Соединение» для выбора между AC и DC (переменным током и постоянным током).

 Для установки ослабления сигнала: нажмите контекстную кнопку под «ATTEN»/«Ослабление» для выбора между Х1 и Х10.

 Для установки фильтра: нажмите контекстную кнопку под «FILTER»/«Фильтр» для выбора между NONE (Нет) и 100k.

### **9.4.8 Настройка запуска**

Все функции измерений выполняются в режиме автоматического запуска, установленного по умолчанию. Можно вручную отключить функцию автоматического запуска и/или изменить соответствующие установки.

Когда режим автоматического запуска отключен, пользователи могут определять уровень напряжения, при поступлении которого на соответствующий канал ввода происходит запуск события. Когда режим автоматического запуска включен, пользователи могут определять процентную величину входного сигнала, при которой частотомер запускает событие. Кроме этого можно установить уровень чувствительности для предотвращения неправильного запуска событий из-за шума.

Чувствительность при определенной частоте является сигналом наименьшей амплитуды, который запускает частотомер на счет. Коэффициент усиления и разность потенциалов между гистерезисными уровнями запуска определяют чувствительность частотомера. Чувствительность определяется верхним и нижним уровнями, причем уровень запуска находится посередине между ними. Входной сигнал должен пересечь как верхний, так и нижний уровень для того, чтобы запустить счет, как это показано на рис. 9-20. Если амплитуда колебаний сигнала не выходит за пределы, данный сигнал не будет запускать счет, как это показано на рис. 9-21. При этом частотомер не сделает отсчета, если уровень запуска, который установлен ниже средней точки сигнала, не сможет пересечь одного из пределов, как это показано на рис. 9-22.

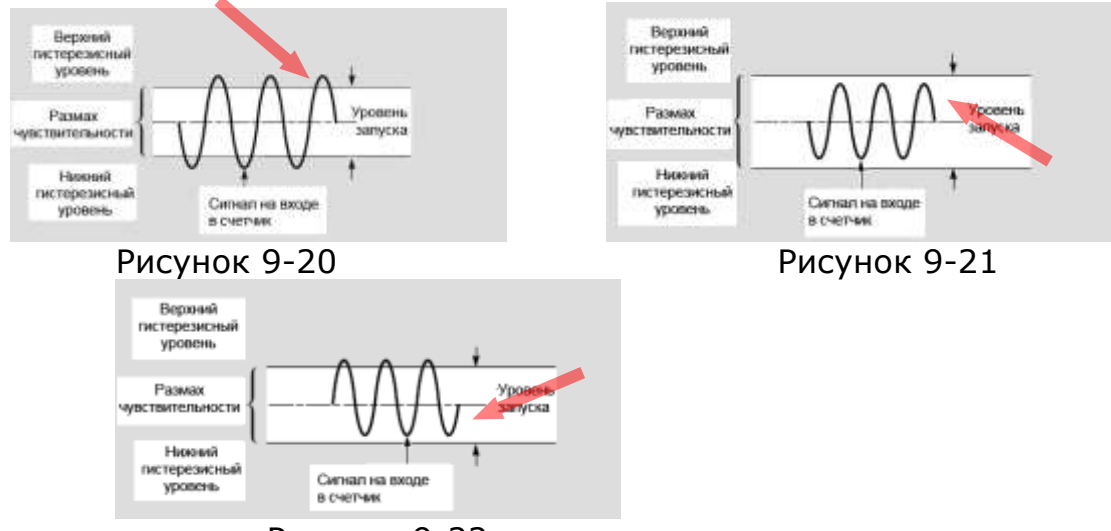

Рисунок 9-22

Меню запуска связано с каналом ввода. Нажмите КАН1 или КАН2 и клавишу под «TRIG SENS»/«Параметры запуска, чувствительность», как показано на рис. 9-23 для

входа в меню. Затем для выполнения различных операций следуйте инструкциям, приведенным ниже:

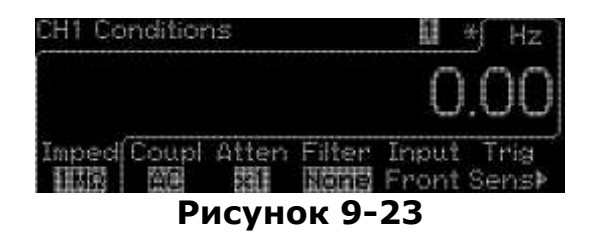

### **Для включения/выключения автоматического запуска:**

нажмите контекстную кнопку под «AUTO»/«Автоматический» для выбора между ON (Вкл) и OFF (Выкл), как показано на рис. 9-24.

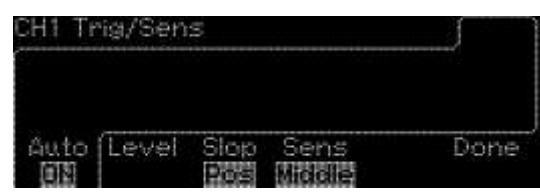

**Рисунок 9-24**

#### **Для установки уровня пускового устройства:**

нажмите контекстную кнопку под «LEVEL»/«Уровень» и используйте цифровые кнопки или стрелки для ввода желаемого значения, как показано на рис. 9-25. от 0 до 100 %

Trig Auto ON/Автоматический запуск включен: Trig Auto OFF/Автоматический запуск выключен:

Numeric\_value Resolution/ Цифровой показатель

разрешения:

ATT X1: От −5,125 В до +5,125 В

ATT X10: От −51,25 В до +51,25 В ATT X1: 0,0025 В ATT X10: 0,025 В

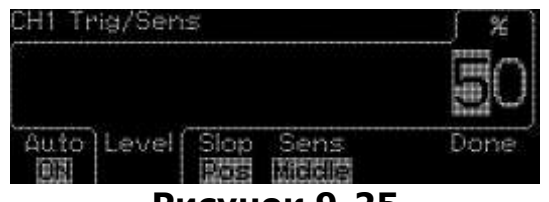

#### **Рисунок 9-25**

#### **Для определения наклона/фронта запуска:**

нажмите кнопку под «SLOPE»/«Наклон», как показано на рис. 9-26, для выбора между POS (положительный), как показано на рис. 9-27, и NEG (отрицательный), как показано на рис. 9-28.

High/Высокий: 0 % Middle/Средний: 50 % Low/Низкий: 100 %

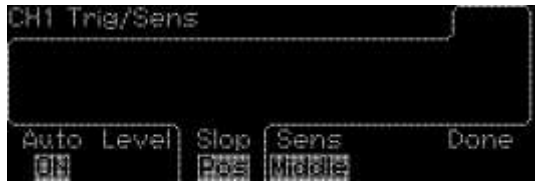

**Рисунок 9-26**

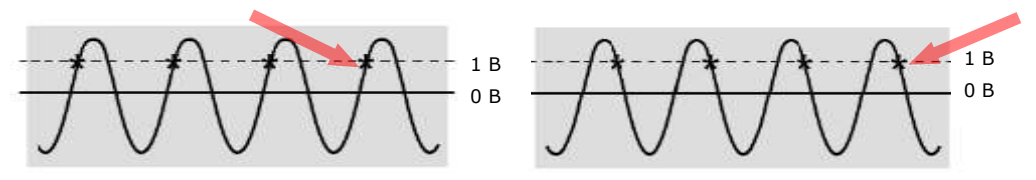

Рисунок 9-27 Рисунок 9-28

### **Для установки чувствительности:**

нажмите контекстную кнопку под «SENS»/«Чувствительность» для выбора между LOW (низкая), MED (средняя) и HIGH (высокая), как показано на рис. 9-29.

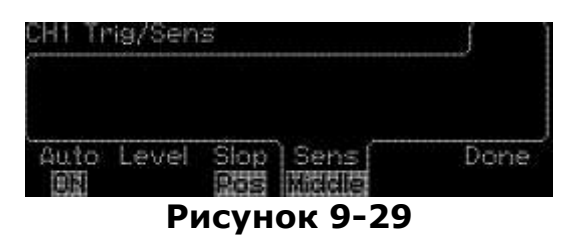

### **Для установки Com.:**

данная настройка возможна только при использовании «Time Interval»/«Временной интервал», как показано на рис. 4.27. При переводе контекстной кнопки Com. в режим OFF (Выкл) источники будут вводиться на КАН1 и КАН2 отдельно, в то время как «Временной интервал» работает. При переводе контекстной кнопки Com. в режим ON (Вкл) источники будут поддерживаться только КАН1, в то время как «Временной интервал» работает.

### **Использование Com. для задания измерения временного интервала по однократному сигналу**

Как описано в главе 9.3.3, в интервале 1–2 измеряется промежуток времени между начальным событием в канале 1 и конечным событием в канале 2. Пользователи также могут делать установки уровня, наклона или чувствительности для целей пользователей. Следуйте следующим инструкциям для того, чтобы начальные и конечные события запускались от одного источника, соединенного с одним из двух каналов:

- 1. Подключите источник сигнала к каналу 1 или 2.
- 2. Нажмите кнопку «Время Отношен».
- 3. Нажмите контекстную кнопку под «INTVL 1 to 2»/«Интервал 1–2» для того, чтобы выбрать функцию измерения интервала.
- 4. Нажмите кнопку КАН1 или КАН2 для входа в меню условий канала.
- 5. Нажмите контекстную кнопку под «TRIG SENS»/«Параметры запуска, чувствительность» для перехода к меню настройки пускового устройства.
- 6. Нажмите контекстную кнопку под «Com.» для выбора между ON (Вкл) и OFF (Выкл), как показано на рис. 9-30. При этом частотомер начинает считать время интервала сигнала от канала 1 (или 2) к каналу 2 (или 1).

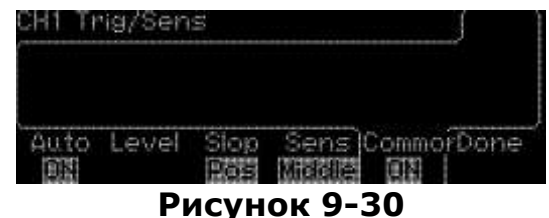

**9.4.9 Функция сохранения и вызова**

Универсальный частотомер обеспечивает функции сохранения и вызова ваших настроек измерений, которые определяют, как прибор измеряет, анализирует и в особенности выдает ответы. Эти функции могут сохранять настройки измерений, необходимую точность, конкретное смещение/масштаб, предельные значения и статистику. Настройки сохраняются в долговременной памяти и не стираются при отключении электропитания. Прибор может сохранить до 20 различных настроек измерений, как показано на рис. 9-31. Все параметры измерений, которые регулируются функцией сохранения и вызова, находятся в таблице в Приложении Б.

### **Для сохранения настроек измерений**

- 1. Нажмите кнопку "Запись Вызов"
- 2. Нажмите контекстную кнопку под «SAVE»/«Сохранить» для того, чтобы выбрать функцию «Сохранить».
- 3. Используйте эту же клавишу или цифровые кнопки или стрелки для перехода к ячейке хранения (1–20), в которую вы хотите сохранить текущие настройки.
- 4. Нажмите контекстную кнопку под «ENTER»/«Ввод» для того, чтобы выбрать одну из нужных записей.
- 5. Нажмите контекстную кнопку под «Run Store»/«Сохранить» для осуществления сохранения, как показано на рис. 9-31.

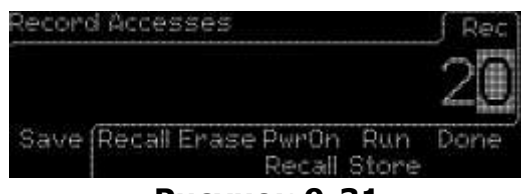

#### **Рисунок 9-31**

### **Для вызова настроек измерений**

- 1. Нажмите кнопку "Запись Вызов"
- 2. Нажмите контекстную кнопку под «Recall»/«Вызвать» для того, чтобы выбрать функцию «вызвать».
- 3. При помощи той же клавиши «Recall»/«Вызвать» перейдите к ячейке памяти, из которой вы хотите вызвать настройки.
- 4. Нажмите контекстную кнопку под «Run Recall»/«Процесс вызова» для осуществления вызова, как показано на рис. 9-32.

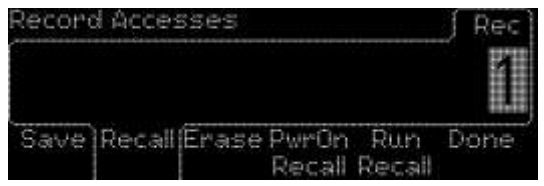

#### **Рисунок 9-32**

### **Для удаления настроек измерений**

- 1. Нажмите кнопку "Запись Вызов"
- 2. Нажмите контекстную кнопку под «Erase»/«Стереть» для того, чтобы выбрать функцию «стереть».
- 3. При помощи той же клавиши «Erase»/«Стереть» перейдите к ячейке памяти, из которой вы хотите стереть настройки.
- 4. Нажмите контекстную кнопку под «Run Erase»/«Процесс стирания» для осуществления удаления настроек, как показано на рис. 9-33.

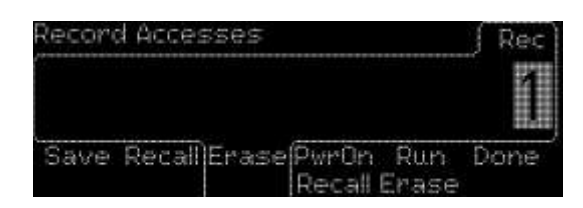

### **Для включения вызова**

- 1. Нажмите кнопку «Запись/Вызов».
- 2. Нажмите контекстную кнопку под «Save»/«Сохранить» для выбора ячейки памяти от 1 до 20 для сохранения текущих настроек. Также можно использовать стрелки и цифровую клавиатуру. (Желательно, чтобы пользователи делали заметку для каждого сохраненного номера)
- 3. Нажмите контекстную кнопку под DONE/«Готово» для завершения.
- 4. Нажмите контекстную кнопку под «RwrOn Recall»/«Включение вызова» для выбора между сохраненными номерами, отображаемыми на дисплее.
- 5. Нажмите контекстную кнопку под «**Done**»/«Готово» для того, чтобы выбрать желаемый номер для работы по умолчанию.

### **9.4.10 Работа утилит**

Утилиты позволяют пользователям выполнять калибровку, конфигурировать интерфейс, включать или выключать звуковой сигнал, запускать самотестирование, устанавливать временные параметры, как показано на рис. 9-34.

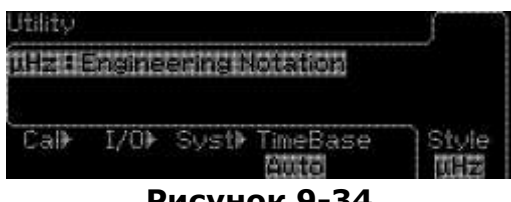

**Рисунок 9-34**

#### **Конфигурация ввода/вывода**

Для получения информации о конфигурации интерфейса обратитесь к главе 11.

#### **Калибровка**

Пользователь должен иметь секретный код\*. Пользователь может получить доступ к меню калибровки только после введения секретного кода.

#### \* **Предупреждение:**

*При необходимости выполнения подстройки опорного генератора (Timebase Calibration) в случае поверки/калибровки частотомера – обратитесь с запросом к поставщику ([info@prist.ru](mailto:info@prist.ru)) для получения доступа в меню.*

*После получения секретного кода, пользователь получает полный доступ к меню калибровка. Разрешается выполнять только калибровку опорного генератора (10 МГц), пункт меню T-F Freq. Другие разделы калибровки предназначены только для сотрудников сервисного центра, пользователю ЗАПРЕЩЕНО изменение параметров остальных пунктов меню калибровка. В случае изменения, конечным пользователем, калибровочных значений, кроме опорного генератора, прибор снимается с гарантии и требует калибровки в сервисном центре.*

- 1. Нажмите кнопку «Утилиты», и работа будет начата с включением светового сигнала.
- 2. Нажмите контекстную кнопку под «CAL»/«Калибровка» для того, чтобы выбрать операцию калибровки.
- 3. Используйте цифровые кнопки или стрелки для ввода правильного секретного кода, как показано на рис. 9-35.
- 4. Нажмите контекстную кнопку под «Cal Diag»/«Диагностика калибровки» для ручной установки параметров калибровки, таких как Gain (усиление), Offs

(смещение) и T-F, как это показано на рис. 9-36 (пользователи могут сохранять настройки в соответствии со своими целями при помощи нажатия клавиши под «Save»/«Сохранить»). Для получения большей информации по калибровке обратитесь к Списку 9-1.

**5.** После того как все готово, нажмите контекстную кнопку под «Run Cal»/«Запуск калибровки».

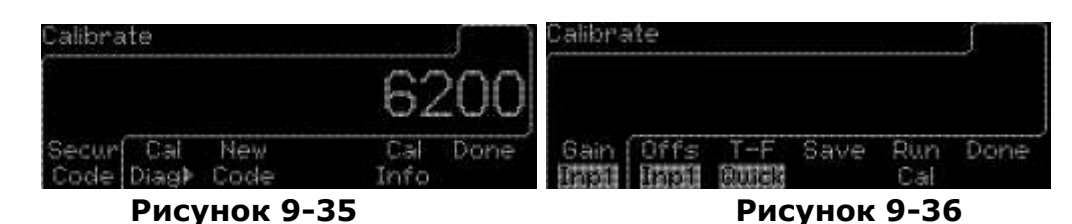

| Элемент | Контекстные кнопки                                     | Описание                                                    |
|---------|--------------------------------------------------------|-------------------------------------------------------------|
| 1.      | Gain Inp1/Усил Вх1 +<br>Run Cal/Калибровка             | Постоянный ток +5 В Калибровка на<br>KAH1                   |
| 2.      | Gain Inp2/Усил Вх2 +<br>Run Cal/Калибровка             | Постоянный ток +5 В Калибровка на<br>KAH <sub>2</sub>       |
| 3.      | Gain Att1/Ослабл Bx1 +<br>Run Cal/Калибровка           | Постоянный ток +9 В Ослабление × 10<br>Калибровка на КАН1   |
| 4.      | Gain Att2/Ослабл Bx2 +<br>Run Cal/Калибровка           | Постоянный ток +9 В Ослабление × 10<br>Калибровка на КАН2   |
| 5.      | Offs Inp1/Смещ Bx1 +<br>Run Cal/Калибровка             | Постоянный ток +0 В Калибровка на<br>KAH1                   |
| 6.      | Offs Inp2/Смещ Bx2 +<br>Run Cal/Калибровка             | Постоянный ток +0 В Калибровка на<br>KAH <sub>2</sub>       |
| 7.      | Offs Att1/Смещ Ослабл<br>$Bx1 + Run$<br>Cal/Калибровка | Постоянный ток +0 В Ослабление × 10<br>Калибровка на КАН1   |
| 8.      | Offs Att2/Смещ Ослабл<br>$Bx2 + Run$<br>Саl/Калибровка | Постоянный ток +0 В Ослабление × 10<br>Калибровка на КАН2   |
| 9.      | T-F Quick/T-F Грубо +<br>Run Cal/Калибровка            | Калибровка временного интервала<br>(включая внешний запуск) |
| 10.     | T-F Fine1/T-F Точно<br>$Bx1 + Run$<br>Cal/Калибровка   | Калибровка временного интервала                             |
| 11.     | T-F Fine2/T-F Точно Bx2<br>+ Run Cal/Калибровка        | Калибровка временного интервала<br>(включая внешний запуск) |
| 12.     | T-F Freq/T-F Частота +<br>Run Cal/Калибровка           | 10 МГц Калибровка                                           |
| 13.     | Save (Сохранение)                                      | Сохранить настройки в памяти                                |

**Список 9-1**

### **Настройка системы**

В меню «System Setup»/«Настройка системы», как показано на рис. 9-37, пользователи могут запустить самотестирование, установить настройки звукового сигнала, выбрать правила точки (т. е. правила использования запятой или точки для отделения целой или дробной части числа), и TOUT (т. е. если время простоя установлено «ON» (Вкл), режим простоя будет активирован, и когда время измерения будет превышать предел простоя, частотомер будет посылать нечисловое значение на компьютер). Тогда частотомер может прекратить сохранение измерений. Кроме того если для времени простоя выбрано значение «OFF» (Выкл), то функция отключена.

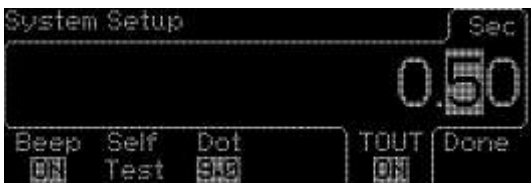

#### **Рисунок 9-37**

- 1. Нажмите кнопку «Утилиты».
- 2. Нажмите контекстную кнопку под «Syst»/«Система» для того, чтобы войти в меню настройки системы.
- 3. Для включения/выключения звукового сигнала: Нажмите контекстную кнопку под «BEEP»/«Звуковой сигнал» для выбора между OFF (Выкл) и ON (Вкл).
- 4. Для запуска самотестирования. Нажмите контекстную кнопку под «SelfTest»/«Самотестирование» для начала тестирования.
- 5. Для выбора правил точки: Нажмите контекстную кнопку под «Dot 9.0»/«Точка 9.0 » для выбора между правилами для точек и запятых.
- 6. Для включения/выключения времени простоя: Нажмите контекстную кнопку под «TOUT»/«Время простоя» для выбора между OFF (Выкл) и ON (Вкл).

#### **Источник отсчетного времени**

Для выбора источника отсчетного времени выполняйте следующие инструкции.

- 1. Нажмите кнопку «Утилиты».
- 2. Нажмите контекстную кнопку под «TimeBase»/«Отсчетное время» для того, чтобы выбрать источник отсчетного времени.
- 3. Нажмите контекстную кнопку под «TimeBase»/«Отсчетное время» для выбора между AUTO (Автоматический), INT (внутренний) и EXT (внешний), как показано на рис. 9-38.
- 4.

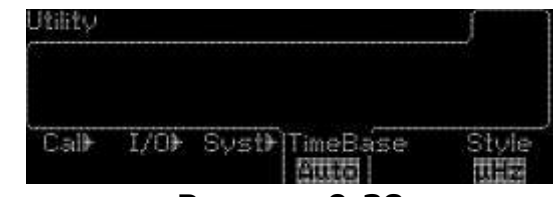

**Рисунок 9-38**

#### **Стиль**

Функция стиля отвечает за способ презентации значений на дисплее. При помощи контекстной клавиши под «Style»/«Стиль» пользователи могут выбрать между системами представлений E-6 и μHz (мкГц). μHz (мкГц) относится к инженерной системе представлений, а E-6 относится система представлений E.

- 1. Нажмите кнопку «Утилиты».
- 2. Нажмите контекстную кнопку под «Style»/«Стиль» для выбора между мHz и E-6, как показано на рис. 9-39 и рис. 9-40 соответственно.

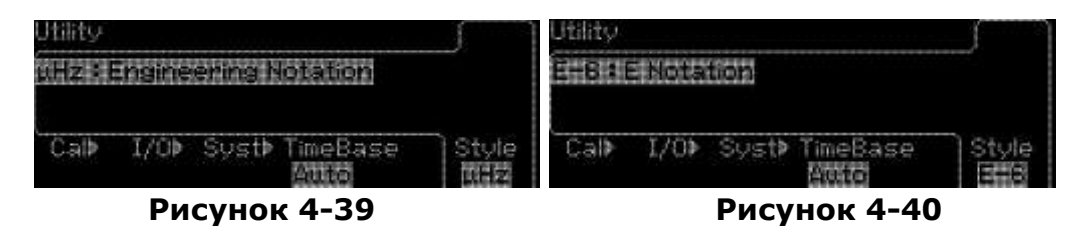

#### **9.4.11 Отображение подсказок**

Подсказки включают в себя: 1. Отображение ошибки дистанционной команды; 2. Получение помощи по каждой кнопке; 3. Возврат к исходным настройкам при включении питания; 4. Синхронизация многочисленных приборов; 5. Техническая поддержка АО "ПРИСТ", они выполняются в следующем порядке.

### **9.4.11.1 Отображение ошибки дистанционной программы**

Подсказка позволяет пользователю легко увидеть ошибку дистанционной команды. Порядок работы следующий:

- 1. Нажмите кнопку «Help»/«Помощь»на передней панели и удерживайте нажатой в течение 2 секунд.
- 2. Нажмите контекстную кнопку под ↓, ↑ и «SELECT»/«Выбор» для выбора пункта 1 «View remote command error»/«Отображение ошибки дистанционной команды». Информация об ошибке команды будет показана на дисплее.
- 3. Нажмите контекстную кнопку под «Done»/«Готово» для выхода из режима отображения и перехода в рабочий режим. Сообщения об ошибке будут удалены после выполнения команды «SYST:ERR?»/«Система: Ошибка?», на дисплее будет показано +0, «No error» (Нет ошибки).

### **9.4.11.2 Получение помощи по любой кнопке**

Пользователи могут получить помощь при нажатии каждой кнопки, включая контекстные кнопки, которые обеспечивают работу. Порядок работы следующий:

- 1. Нажмите кнопку «Help»/«Помощь» на передней панели и удерживайте нажатой в течение 2 секунд.
- 2. Нажмите контекстную кнопку под ↓, ↑ и «SELECT»/«Выбор» для выбора пункта 2 «Получение помощи по любой кнопке». На дисплее будет отображена информация о том, что нужно делать, чтобы получить справку: **Для получения краткой справочной информации по любой кнопке передней панели или функциональной кнопке меню, нажмите и удерживайте кнопку в течение нескольких секунд.**
- 3. Нажмите контекстную кнопку под «Done»/«Готово» для завершения настройки и возврата в рабочий режим.

### **9.4.11.3 Возвращение к настройкам, имевшим место при включении питания**

Пользователи могут следовать подсказкам для подключения режима работы с исходными настройками. Порядок работы следующий:

- 1. Нажмите кнопку «Help»/«Помощь» на передней панели и удерживайте ее нажатой в течение 2 секунд.
- 2. Нажмите контекстную кнопку под ↓, ↑ и «SELECT»/«Выбор» для выбора пункта 3 «Power up Default state resetting»/«Возврат к исходным настройкам». Далее следуйте обучающей инструкции, такой как: 1: Press [Save&Recall]/Нажмите кнопку «Запись Вызов». 2: «Press «PwrOn Recall» to select default on record «Нажмите PwrOn Recall»/«Включение вызова» для выбора значений по умолчанию в ячейке «0». 3: Press "Done" to complete setting/Нажмите «Done»/«Готово» для завершения настроек.
- 3. Press the softkey under Done to exit from the display to the operation mode/Нажмите контекстную кнопку под «Done»/«Готово» для выхода из дисплея и перехода в рабочий режим.

### **9.4.11.4 Синхронизация нескольких приборов.**

Пользователь может следовать подсказкам для синхронизации нескольких приборов. Порядок работы следующий:

- 1. Нажмите кнопку «Help»/«Помощь»на передней панели и удерживайте ее нажатой в течение 2 секунд.
- 2. Нажмите контекстную кнопку под ↓, ↑ и «SELECT»/«Выбор» для выбора пункта 4 «Synchronize multiple instruments»/«Синхронизация многочисленных приборов». Далее следуйте обучающей инструкции, такой как: 1: Connect the [10MHz In] connector from one instrument to the other instrument/Подключите при помощи

соединителя [10MHz In] один прибор к другому. 2: Нажмите кнопку «Утилиты». 3: Нажмите кнопку «Fref»/«Частота Опорная». 4. Press «TimeBase» to select «Auto» or «Ext» as time base source/Нажмите кнопку «TimeBase»/«Отсчетное время» для выбора источника отсчетного времени «Auto» (Автоматич.) или «Ext» (Внешний). 5: Press «Done»

3. Нажмите контекстную кнопку под «Done»/«Готово» для выхода из дисплея и перехода в рабочий режим.

### **9.4.11.5 Техническая поддержка ЗАО "ПРИСТ".**

При помощи подсказок пользователь выбирает контактную информацию ЗАО "ПРИСТ". Порядок работы следующий:

- 1. Нажмите кнопку «Help»/«Помощь»на передней панели и удерживайте ее нажатой в течение 2 секунд.
- 2. Нажмите контекстные кнопки под ↓, ↑ и «SELECT»/«Выбор»для выбора пункта 5 «PRIST Technical Support»/«Техническая поддержка ЗАО "ПРИСТ"».
- 3. Нажмите контекстную кнопку под «Done»/«Готово» для возврата в рабочий режим.

### <span id="page-41-0"></span>10 ДИСТАНЦИОННОЕ УПРАВЛЕНИЕ

Прибор поддерживает два интерфейса для удаленного доступа: USB и LAN. USB и LAN встроены в прибор. Так же прибор выпускается в варианте исполнения с тремя интерфейсами удаленного доступа: USB, LAN, GPIB - (опция). В качестве дополнительной информации при настройке интерфейсов в данной главе содержится список стандартных команд для программируемых измерительных приборов, применяемых для дистанционного управления прибора. Новым пользователям следует обратиться к Приложению В для получения подробной информации по стандартным командам для программируемых измерительных приборов.

#### <span id="page-41-1"></span>10.1 Вывод сообщения о прохождении/непрохождении испытания на соответствие заданным пределам на USB разъем.

Разъем USB на задней панели прибора является соединителем серии В. Когда пользователи нажимают кнопку «Пределы» и контекстную кнопку под «ОUT\*»/«Вывод\*» для выбора USB, внутренние выходные сигналы прохождения или непрохождения испытания (испытания на соответствие пределам) будут передаваться через USB порт.

В сигналах прохождения и непрохождения низкий уровень считается логической истиной. Эти сигналы отображают результаты прохождения/непрохождения математического теста для следующего результата измерения, который должен быть выведен через интерфейс GPIB. Сигналы принимают значение низкое на примерно 2 мс ( $\pm$ 100 мкс) для каждого сделанного измерения. На рис. 10-1 показан разъем USB (серия В).

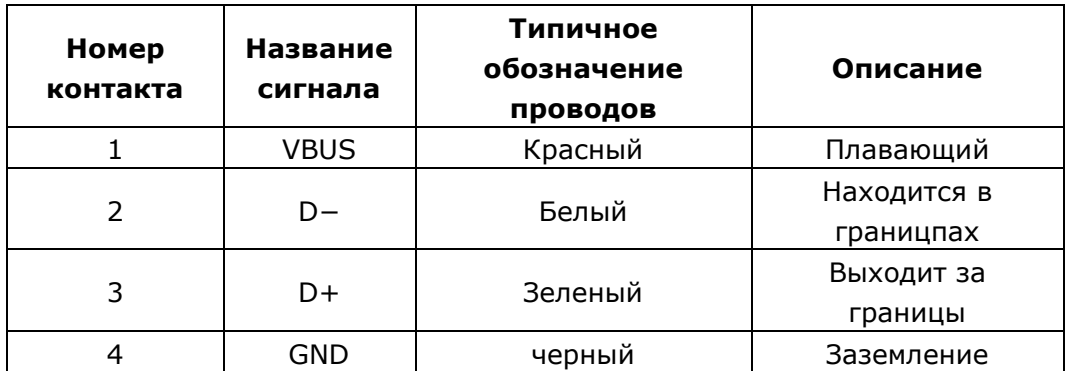

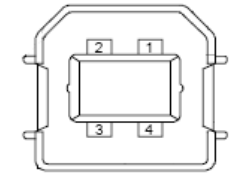

#### Рисунок 10-1

※ Примечание: Вывод сигнала прохождения/непрохождения не может использоваться для «Volt Peak»/«Пределов напряжения» и «Totalize»/«Суммирования».

#### <span id="page-41-2"></span>10.2 Настройка дистанционного доступа

Пользователь может использовать прибор, локализованный ЗАО "ПРИСТ" для дистанционного доступа универсального частотомера через интерфейс USB, LAN.

#### Для настройки интерфейса USB

Шнур USB должен соединять прибор и персональный компьютер пользователя. Установите приложение АКИП-5102 на компьютер и запустите программу. Выберите вкладку Tool в окне PT Assistant, затем вводите команды.

#### Для проверки USB ID

1. Нажмите КНОПКУ «Утилиты», **КОНТЕКСТНУЮ** КНОПКУ  $\overline{a}$ затем ПОД «I/O»/«Ввод/вывод» для выбора меню ввода/вывода.

2. Нажмите контекстную кнопку под «SHOW USBID»/«Показать USB ID». На дисплее отобразится USB ID.

### **Для настройки интерфейса GPIB**

Установите GPIB карту в интерфейсный разъем на задней панели. Присвойте адрес для интерфейса. Затем установите программное обеспечение для прибора и запустите программу. Кликнете вкладку инструменты для помощника PT, а затем наберите команды.

### **Как присвоить адрес GPIB**

- 1. Нажмите кнопку «Утилиты», а затем контекстную кнопку под «I/O»/«Ввод/вывод» для выбора меню ввода/вывода.
- 2. Нажмите контекстную кнопку под «GPIB Addr»/ «GPIB адрес», что бы указать адрес GPIB, как показано на рис. 10-2.
- 3. С помощью цифровой клавиатуры или клавиш со стрелками введите нужный адрес

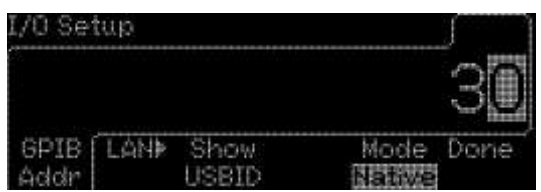

**Рисунок 10-2**

 $\%$  Примечание: Адрес GPIB от 0  $\sim$  30

### **Конфигурация LAN**

Для установки конфигурации интерфейса пользовательской локальной сети необходимо установить несколько параметров. Возможно, пользователю потребуется связаться с администратором сети для получения информации по установке связи с интерфейсом LAN.

※ Примечание: LAN интерфейс частотомера поддерживает операционные среды, включая веб сервер и Java (TM) SE Runtime 6 (обновление 1) или выше.

### **Для конфигурирования интерфейса LAN**

- 1. Нажмите кнопку «Утилиты», а затем контекстную кнопку под «I/O»/«Ввод/вывод» для выбора меню ввода/вывода.
- 2. Нажмите контекстную кнопку под «LAN»/«Локальная сеть» для перехода в меню LAN, в котором пользователи могут установить IP адрес и DNS, как показано на рис. 10-3.

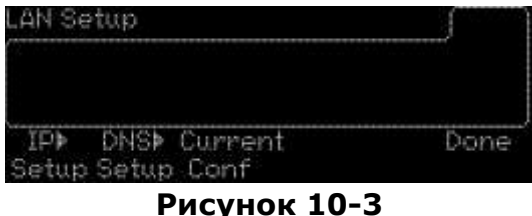

Для установки IP адреса

- 1. Нажмите контекстную кнопку под «IP SETUP»/«Настройка IP» для перехода к меню настройки IP адреса.
- 2. Нажмите контекстную кнопку под «DHCP» для выбора между ON (Вкл) и OFF (Выкл), как показано на рис. 10-4.

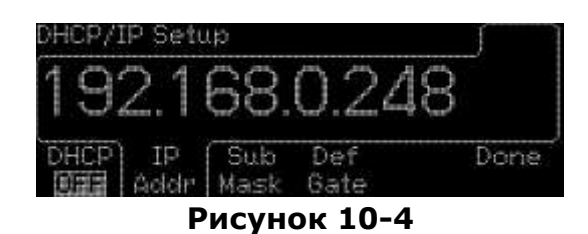

※ Примечание: По умолчанию установлен адрес 192.168.0.248 в качестве образца.

IP адрес, маска подсети и межсетевой шлюз будут назначены автоматически сервером DHCP в то время, когда прибор подключится к сети, если пользователь подключил DHCP. Наоборот, если пользователь отключил функцию DHCP, то ему нужно устанавливать IP адрес, маску сети и шлюз вручную. Для получения более подробной информации по IP адресу пользователи должны обращаться к администраторам локальных сетей.

Способы установки данных значений являются аналогичными. Значения имеют формат IP адреса в виде "n.n.n.n", где n – целое число от 0 до 255. Выполняются следующие действия.

#### **Для установки IP адреса, маски сети и шлюза**

- 1. Нажмите контекстную кнопку под «DHCP» для отключения DHCP.
- 2. Нажмите контекстную кнопку под «IP ADDR»/«IP адрес», «NET MASK»/«Маска сети» или «GATEWAY»/«Шлюз».
- 3. Используйте числовую клавиатуру для ввода значения.
- 4. Нажмите контекстную кнопку под «Done»/«Готово» для установки значения или под «Cancel»/«Отменить» для отмены изменений.

### **Для установки DNS**

DNS (служба именования доменов) переводит доменные имена в IP адреса. При использовании DNS проконсультируйтесь с администраторами локальной сети по информации об имени хоста, доменного имени и адреса DNS сервера. Адрес DNS сервера имеет формат «n.n.n.n», где n – целое число от 0 до 255, как показано на рис. 10-5.

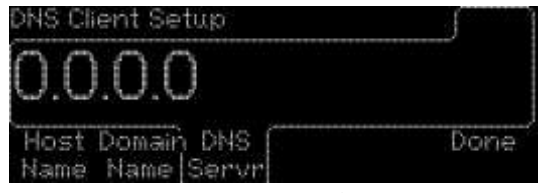

**Рисунок 10-5**

- **Для установки адреса сервера DNS:** в меню локальной сети нажмите контекстную кнопку под «DNS Setup»/«настройка DNS», а затем контекстную кнопку под «DNS server»/«DNS сервер». Используйте цифровые кнопки или стрелки для ввода желаемого адреса DNS.
- **Для установки имени хоста:** в меню локальной сети нажмите контекстную кнопку под «Host Name»/«Имя хоста». Используйте цифровые кнопки или стрелки для ввода имени хоста.
- **Для установки доменного имени:** в меню локальной сети нажмите контекстную кнопку под «Domain Name»/«Доменное имя». Используйте цифровые кнопки или стрелки для ввода доменного имени.

### <span id="page-44-0"></span>**10.3Команды удаленного интерфейса**

Можно настроить прибор для измерения при помощи стандартных команд для программируемых измерительных приборов с удаленного компьютера после того, как частотомер и компьютер будут соединены, и интерфейс будет должным образом сконфигурирован.

※ Примечание: Следующие условные обозначения используются в списке стандартных команд для программируемых измерительных приборов. Треугольные скобки (<>) обозначают, что пользователи должны установить значение параметра, заключенного в скобки. Квадратные скобки ([]) обозначают, что параметр является опциональным и может быть опущен. Вертикальная черта (|) разделяет несколько опций одного параметра.

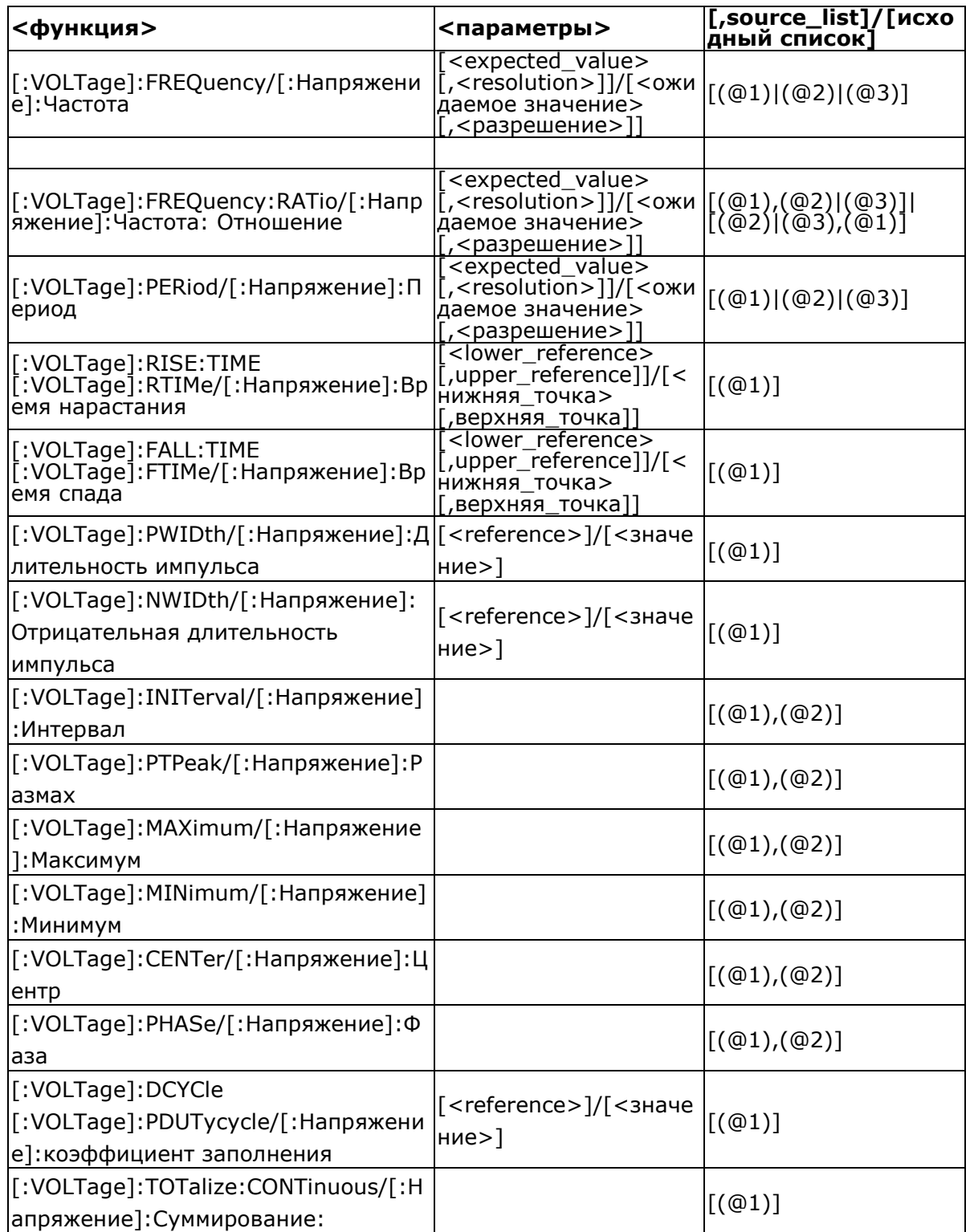

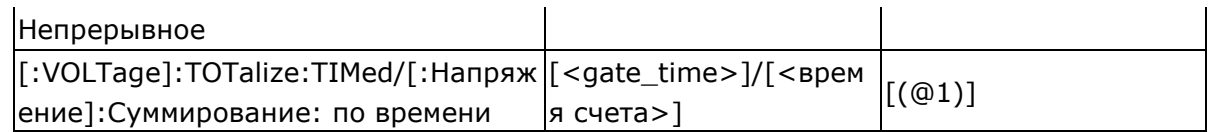

### ※ Примечание: Команда

[:VOLTage]:TOTalize:CONTinuous/[:Напряжение]:Суммирование: Непрерывное применяется только с «CONFigure»/«Конфигурация».

### Команды MEASure?

:MEASure? Использование команды является самым простым способом программирования частотомера для измерений, хотя и не дает достаточной гибкости. При использовании данной команды частотомер выполняет измерения в соответствии с выбранной функцией и посылает результат в буфер вывода.

### :MEASure[:SCALar]:<function>? <parameters> [,<source\_list>]

Для получения более подробной информации <function>/<функция>,  $\circ$ <parameters>/<параметры> и <source\_list>/<список источников> обратитесь к таблице выше.

- Если пользователь пропускает параметры и функцию или использует ключевое слово DEFault, будут использоваться настройки по умолчанию (параметры и функции).
- При использовании этой команды автоматически отключаются операции статистики, масштаба и смещения и испытания на соответствие пределам.
- Если уровень запуска не определен в <parameters>/<параметры>, то автоматический запуск будет включен и уровни запуска будут автоматически установлены для всех функций кроме «Voltage Peaks»/ «Пиковые напряжения» и «Totalize»/«Суммирование» в канале измерения.

### :MEASure

### :MEASure[:SCALar]

[:VOLTage]:FREQuency? [<expected\_value> [,<resolution>]]  $(0.1)(0.2)(0.3)$ [:VOLTage]:FREQuency:RATio? [<expected\_value> [,<resolution>]]  $[,(@1),@2)|(@3)]|[,(@2)|(@3),@1)]$ [:VOLTage]:PERiod? [<expected\_value> [,<resolution>]]  $[,(@1)|(@2)|(@3)]$ [:VOLTage]:RISE:TIME? [<lower\_reference> [,upper\_reference]][,(@1)] [:VOLTage]:RTIMe? [<lower\_reference> [,upper\_reference]][,(@1)] [:VOLTage]:FALL:TIME? [<lower\_reference> [,upper\_reference]][,(@1)] [:VOLTage]:FTIMe? [<lower\_reference> [,upper\_reference]][,(@1)] [:VOLTage]:PWIDth? [<reference>][,(@1)]  $[:VOLTage]:NWIDth? [  ][, (@1)]$  $[\cdot \text{VOLTage}]\colon \text{INITerval? } [(\text{@}1), (\text{@}2)]$ [:VOLTage]:PTPeak?  $[(@1),@2)]$ [: VOLTage]: MAXimum?  $[(@1),@2)]$ [:VOLTage]: MINimum?  $[(@1),@2)]$ [:VOLTage]:CENTer?  $[(@1),@2)]$ [:VOLTage]:PHASe?  $[(@1),@2)]$  $[:VOLTage]: DCYCle? [<\langle reference \rangle][(@1)]$ [:VOLTage]:PDUTycycle? [<reference>][,(@1)]  $[:VOLTage]:TOTalize:TIMEd? [  ][, (@1)]$ 

### Команды CONFigure

Команда CONFigure обеспечивает чуть большую гибкость, чем команда MEASure? и обычно используется с командой READ?. Частотомер устанавливает параметры для требуемой функции, но не производит измерений. Пользователи могут изменять конфигурацию. Для запуска измерений могут использоваться команды READ? или INITiate.

### **:CONFigure[:SCALar]:<function> <parameters> [,<source\_list>]**

Для получения более подробной информации о <function>/<функция>,  $\epsilon$ раrameters>/<параметры> и <source\_list>/<список источников> обратитесь к таблице выше.

- Если пользователь пропускает параметры, или функцию, или список источников или использует ключевое слово DEFault, будут использоваться настройки по умолчанию (параметры, функция и источник).
- При использовании этой команды автоматически отключается статистика, шкала и смещение и испытание пределов.
- Если уровень запуска не определен в <parameters>/<параметры>, то автоматический запуск будет включен и уровни запуска будут автоматически установлены для всех функций, кроме «Voltage Peaks»/«Пиковые напряжения» и «Totalize»/«Суммирование» в канале измерения.

### **:CONFigure**

### **:CONFigure[:SCALar]**

[:VOLTage]:FREQuency [<expected\_value> [,<resolution>]]  $[,(@1)|(@2)|(@3)]$ [:VOLTage]:FREQuency:RATio [<expected\_value> [,<resolution>]]  $[,(@1),@2)|(@3)]|[,(@2)|(@3),@1)]$ [:VOLTage]:PERiod [<expected\_value> [,<resolution>]]  $[(@1)|@2)|@3]$ [:VOLTage]:RISE:TIME [<lower\_reference> [,upper\_reference]][,(@1)] [:VOLTage]:RTIMe [<lower\_reference> [,upper\_reference]][,(@1)] [:VOLTage]:FALL:TIME [<lower\_reference> [,upper\_reference]][,(@1)] [:VOLTage]:FTIMe [<lower\_reference> [,upper\_reference]][,(@1)] [:VOLTage]:PWIDth [<reference>][,(@1)] [:VOLTage]:NWIDth [<reference>][,(@1)] [:VOLTage]:INITerval [(@1),(@2)] [:VOLTage]:PTPeak [(@1),(@2)] [:VOLTage]:MAXimum [(@1),(@2)] [:VOLTage]:MINimum [(@1),(@2)] [:VOLTage]:CENTer [(@1),(@2)] [:VOLTage]:PHASe [(@1),(@2)] [:VOLTage]:DCYCle [<reference>][,(@1)] [:VOLTage]:PDUTycycle [<reference>][,(@1)] [:VOLTage]:TOTalize:CONTinuous [(@1)] [:VOLTage]:TOTalize:TIMed [<gate\_time>][,(@1)]

### **Команды READ?**

Команда READ? часто используется с командой CONFigure? и имеет схожее действие с командой MEASure?, при помощи нее пользователи устанавливают требуемые параметры, конфигурируют частотомер и производят измерения. Команда :CONFigure? производит конфигурирование измерений, а команда :READ? производит сбор данных и последующую обработку (если это необходимо) и передает результаты на Очередь вывода. Используйте комбинацию этих команд для того, чтобы частотомер осуществлял и настройку измерений и сбор данных.

### **:READ[[:SCALar]:<function>]?**

Для получения более подробной информации о <function>/<функция>,  $\epsilon$ рагаmeters>/<параметры> и <source\_list>/<список источников> обратитесь к таблице выше.

Использование команды READ? аналогично использованию команды INITiate[:IMMediate], сопровождаемой командой :FETCh?.

#### **:READ :READ[:SCALar]**

[:VOLTage]:FREQuency? [:VOLTage]:FREQuency:RATio? [:VOLTage]:PERiod? [:VOLTage]:RISE:TIME? [:VOLTage]:RTIMe? [:VOLTage]:FALL:TIME? [:VOLTage]:FTIMe? [:VOLTage]:PWIDth? [:VOLTage]:NWIDth? [:VOLTage]:INITerval? [:VOLTage]:PTPeak? [:VOLTage]:MAXimum? [:VOLTage]:MINimum? [:VOLTage]:CENTer? [:VOLTage]:PHASe? [:VOLTage]:DCYCle? [:VOLTage]:PDUTycycle? [:VOLTage]:TOTalize:TIMed?

### **Команды INITiate и FETCh?**

Две эти команды обеспечивают самый низкий уровень управления запуском измерений и получением показаний, но обеспечивают наибольшую гибкость. После того как вы установили конфигурацию частотомера используйте команду INITiate для запуска измерений. Результаты посылаются во внутреннюю память и хранятся до тех пор, пока вы не будете готовы прочитать их.

### **FETCh[[:SCALar]:<function>]?**

Для получения более подробной информации о <function>/<функция> обратитесь к таблице выше.

Команда FETCh? Посылает данные во внутреннюю память частотомера в буфер вывода, где вы можете прочитать их при помощи вашего шинного контроллера.

### **:INITiate**

:AUTO<Boolean> :CONTinuous<Boolean> [:IMMediate]

## **:FETCh**

**FETCh[:SCALar]** [:VOLTage]:FREQuency? [:VOLTage]:FREQuency:RATio? [:VOLTage]:PERiod? [:VOLTage]:RISE:TIME? [:VOLTage]:RTIMe? [:VOLTage]:FALL:TIME? [:VOLTage]:FTIMe? [:VOLTage]:PWIDth? [:VOLTage]:NWIDth? [:VOLTage]:INITerval? [:VOLTage]:PTPeak?

[:VOLTage]:MAXimum? [:VOLTage]:MINimum? [:VOLTage]:CENTer? [:VOLTage]:PHASe? [:VOLTage]:DCYCle? [:VOLTage]:PDUTycycle? [:VOLTage]:TOTalize:TIMed?

### **Команды [:SENSe]**

Команда [:SENSe] напрямую управляет особыми настройками приборов, кроме тех, которые связаны с характеристиками, ориентированными на сигнал.

### **[:SENSe]**

:DATA? ["[:]SENSe[1]"]

### **[:SENSe]**

:EVENt2:FEED "[:]INPut[1]|[:]INPut2" :EVENt[1|2]:HYSTeresis:RELative <numeric value> [PCT] :EVENt[1|2]:LEVel[:ABSolute] <numeric value> [V] :EVENt[1|2]:LEVel[:AUTO] <Boolean> :EVENt[1|2]:LEVel:RELative <numeric value> [PCT] :EVENt[1|2]:SLOPe POSitive|NEGative :EVENt3:LEVel[:ABSolute]? :EVENt3:SLOPe?

### **[:SENSe]**

:FREQuency:ARM[:STARt]:SLOPe POSitive|NEGative :FREQuency:ARM[:STARt]:SOURce IMMediate|EXTernal :FREQuency:ARM:STOP:DIGits <numeric value> :FREQuency:ARM:STOP:SLOPe POSitive|NEGative :FREQuency:ARM:STOP:SOURce IMMediate|EXTernal|TIMer|DIGits :FREQuency:ARM:STOP:TIMer <numeric value> [S] :FREQuency:EXPected[1|2|3] <numeric value> [HZ] :FREQuency:EXPected[1|2|3]:AUTO ON

### **[:SENSe]**

:PHASe:ARM[:STARt]:SLOPe POSitive|NEGative :PHASe:ARM[:STARt]:SOURce IMMediate|EXTernal

### **[:SENSe]**

:TINTerval:ARM[:STARt]:SLOPe POSitive|NEGative :TINTerval:ARM[:STARt]:SOURce IMMediate|EXTernal :TINTerval:ARM:STOP:SOURce IMMediate|TIMer :TINTerval:ARM:STOP:TIMer <numeric value> [S]

### **[:SENSe]**

:TOTaLize:ARM[:STARt]:SLOPe POSitive|NEGative :TOTalize:ARM[:STARt]:SOURce IMMediate|EXTernal :TOTalize:ARM:STOP:SLOPe POSitive|NEGative :TOTalize:ARM:STOP:SOURce IMMediate|EXTernal|TIMer :TOTalize:ARM:STOP:TIMer <numeric value> [S]

### **[:SENSe]**

:VOLTage:MODE FAST|SLOW

### **Команды :TRACe**

### :TRACe

:CATalog? [:DATA] OFFSET, <numeric value> [HZ|S|DEG] [:DATA] OFFSET, <arbitrary block> [:DATA]? OFFSET [:DATA] SCALE, <numeric value> [:DATA] SCALE, <arbitrary block> [:DATA]? SCALE

### Команды CALCulate

Все команды : CALCulate выполняют математические операции по измерениям, но среди этих команд команды : CALCulate[1] выполняет расчеты, связанные с операциями масштаба и смещения, а команды: CALCulate2 выполняют операции, связанные с испытанием предела, а команды :CALCulate3 выполняют расчеты, связанные с операциями статистики.

### :CALCulate[1]

:DATA? :FEED "[:]SENSe[1]" :IMMediate : IMMediate: AUTO < Boolean> :MATH[:EXPRession]:CATalog? :MATH[:EXPRession][:DEFine]? :MATH[:EXPRession]:NAME SCALE\_OFFSET

Или

:MATH[:EXPRession]:SELect SCALE OFFSET :MATH:STATe <Boolean>

### :CALCulate2

:FEED "[:]CALCulate[1]" :IMMediate : IMMediate: AUTO < Boolean> :LIMit:CLEar:AUTO <Boolean> :LIMit:CLEar[:IMMediate] :LIMit:DISPlay GRAPh | NUMBer : I TMit: FATI ? :LIMit:FCOunt:LOWer? :LIMit:FCOunt:UPPer? :LIMit:FCOunt[:TOTal]? :LIMit:LOWer[:DATA] <numeric\_value> [HZ|S|DEG] :LIMit:UPPer[:DATA] <numeric value> [HZ|S|DEG] :LIMit:PCOunt[:TOTal]? :LIMit:STATe <Boolean>

### :CALCulate3

:AVERage:ALL? :AVERage:CLEar :AVERage:COUNt <numeric value> :AVERage:COUNt:CURRent? :AVERage:[:STATe] <Boolean> : AVERage: TYPE MAXimum | MINimum | SEDViation | SCALar or MEAN | DEI Ta :DATA?

:FEED "[:]CALCulate[1]" :LFILter:LOWer[:DATA] <numeric\_value> [HZ|S|DEG] :LFILter:UPPer[:DATA] <numeric\_value> [HZ|S|DEG] :LFILter:STATe <Boolean> :PATH?

#### **Комманды SYSTEM-RELATED :ABORt**

#### **:DISPlay**

:ENABle <Boolean> :MENU[:STATe] OFF [:WINDow]:TEXT:FEED "[:]CALCulate2"︱"[:]CALCulate3" [:WINDow]:TEXT:RADix COMMa︱DPOint

### **:FORMat**

[:DATA] ASCii | REAL

### **:SYSTem**

COMMunicate:SERial:CONTrol:DTR OFF︱LIMit COMMunicate:SERial:SOURce USB|DB9 :COMMunicate:RLSTate REMote | LOCal | RWLock :ERRor? :KEY <Numeric value> :KEY:LOG? :VERSion? :BEEPer:STATe ON | OFF :IDNStr <QUOTED STRING> Example: SYSTem:IDNStr "AKIP-5102,0,0,0"

#### **Команды калибровки**

Частотомер АКИП-5102 имеет секретный код для защиты прибора от случайной калибровки. Вы должны ввести правильный секретный код для того, чтобы вы могли осуществлять калибровку частотомера.

#### **:CALibration**

:SECurity:STATe <Boolean>,<NRf> :SECurity:CODE <new code> :DATA <arbitrary block>

#### **Смешанные команды**

#### **:INPut[1|2]**

:ATTenuation 1|10 :COUPling AC|DC :FILTer[:LPASs][:STATe] <Boolean> :FILTer[:LPASs]:FREQuency?

:IMPedance <numeric value> [OHM]

### **:INPut3**

:COUPling? :IMPedance?

### **:TRIGger**

:COUNt:AUTO <Boolean>

### **:MEMory**

:NSTates?

### <span id="page-52-0"></span>**11ТЕХНИЧЕСКОЕ ОБСЛУЖИВАНИЕ**

Следующие инструкции предназначаются только для квалифицированного персонала. С целью избегания поражения электрическим током, не следует производить никаких операций, отличающихся от указанных в настоящем руководстве по эксплуатации. Все операции по техническому обслуживанию должен выполнять персонал, обладающий надлежащей квалификацией без отступления от требований и рекомендаций.

### <span id="page-52-1"></span>**11.1Замена предохранителя**

В связи с конструктивной особенностью прибора предохранитель находится внутри корпуса на плате питания. Производить замену предохранителя только на предохранитель указанного типа с указанными номинальными характеристиками.

Тип предохранителя: (BUSSMANN F3.15 A/250 V)

### <span id="page-52-2"></span>**12 ПРАВИЛА ХРАНЕНИЯ**

Прибор, поступающий на склад потребителя, может храниться в упакованном виде в течение одного года.

### <span id="page-52-3"></span>**12.1Условия хранения прибора:**

температура воздуха от минус 40°С до +70°С,

относительная. влажность воздуха до 80% при температуре + 31°С.

В помещениях для хранения не должно быть пыли, паров, кислот, щелочей, вызывающих коррозию.

#### **12.2 Условия эксплуатации:**

- <span id="page-52-4"></span>• температура окружающего воздуха,  $\degree$ С — от 0 до плюс 55;
- относительная влажность воздуха, % до 80 при температуре до 31°С;

### <span id="page-52-5"></span>**12.3Длительное хранение**

Длительное хранение прибора осуществляется в капитальном отапливаемом хранилище в условиях:

- 1. температура воздуха от +5 °С до +40 °С;
- 2. относительная влажность воздуха до 80 % при температуре +25°С и ниже без конденсации влаги.

Срок хранения прибора 10 лет.

В течение срока хранения прибор необходимо включать в сеть не реже одного раза в год для проверки работоспособности.

На период длительного хранения и транспортирования производится обязательна консервация прибора.

### <span id="page-52-6"></span>**13 ПРАВИЛА ТРАНСПОРТИРОВАНИЯ**

### <span id="page-52-7"></span>**13.1Тара, упаковка и маркировка упаковки**

Для обеспечения сохранности прибора при транспортировании применена укладочная коробка с амортизаторами из пенопласта.

Упаковка прибора производится в следующей последовательности:

- 1. коробку с комплектом комбинированным (ЗИП) уложить в отсек на дно укладочной коробки;
- 2. прибор поместить в полиэтиленовую упаковку, перевязать шпагатом и поместить в коробку;
- 3. эксплуатационную документацию поместить в полиэтиленовый пакет и уложить на прибор или между боковой стенкой коробки и прибором;
- 4. товаросопроводительную документацию в пакете поместить под крышку коробки;
- 5. обтянуть коробку пластиковой лентой и опломбировать.

### <span id="page-53-0"></span>**13.2Условия транспортирования**

- 1. Транспортирование прибора в укладочной коробке производится всеми видами транспорта при температуре окружающего воздуха от минус 10°С до плюс 60°С и относительной влажности до 95% при температуре окружающей среды не более 30°С. Атмосферное давление, кПа (мм рт. ст.) — 89-306,7 (630-800).
- 2. При транспортировании должна быть предусмотрена защита от попадания атмосферных осадков и пыли. Не допускается кантование прибора.
- 3. В процессе эксплуатации прибор транспортируется с объекта на объект в укладочной коробке автомобильным транспортом до 1000 км (скорость по шоссейным дорогам до 60 км\ч, по грунтовым — 20...40 км/ч).
- 4. Перед транспортированием прибора вторичная упаковка производится в соответствии с п. 14.1.

### <span id="page-53-1"></span>**14 ГАРАНТИЙНЫЕ ОБЯЗАТЕЛЬСТВА**

Изготовитель гарантирует соответствие параметров прибора данным, изложенным в разделе «Технические характеристики» при условии соблюдения потребителем правил эксплуатации, технического обслуживания и хранения, указанных в настоящем Руководстве.

Гарантийный срок указан на сайте www.prist.ru и может быть изменен по условиям взаимной договоренности.